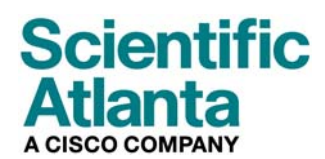

Oktober 2006

# **DPC2203 und EPC2203 VOIP-Kabelmodem Benutzerhandbuch**

## **In diesem Dokument**

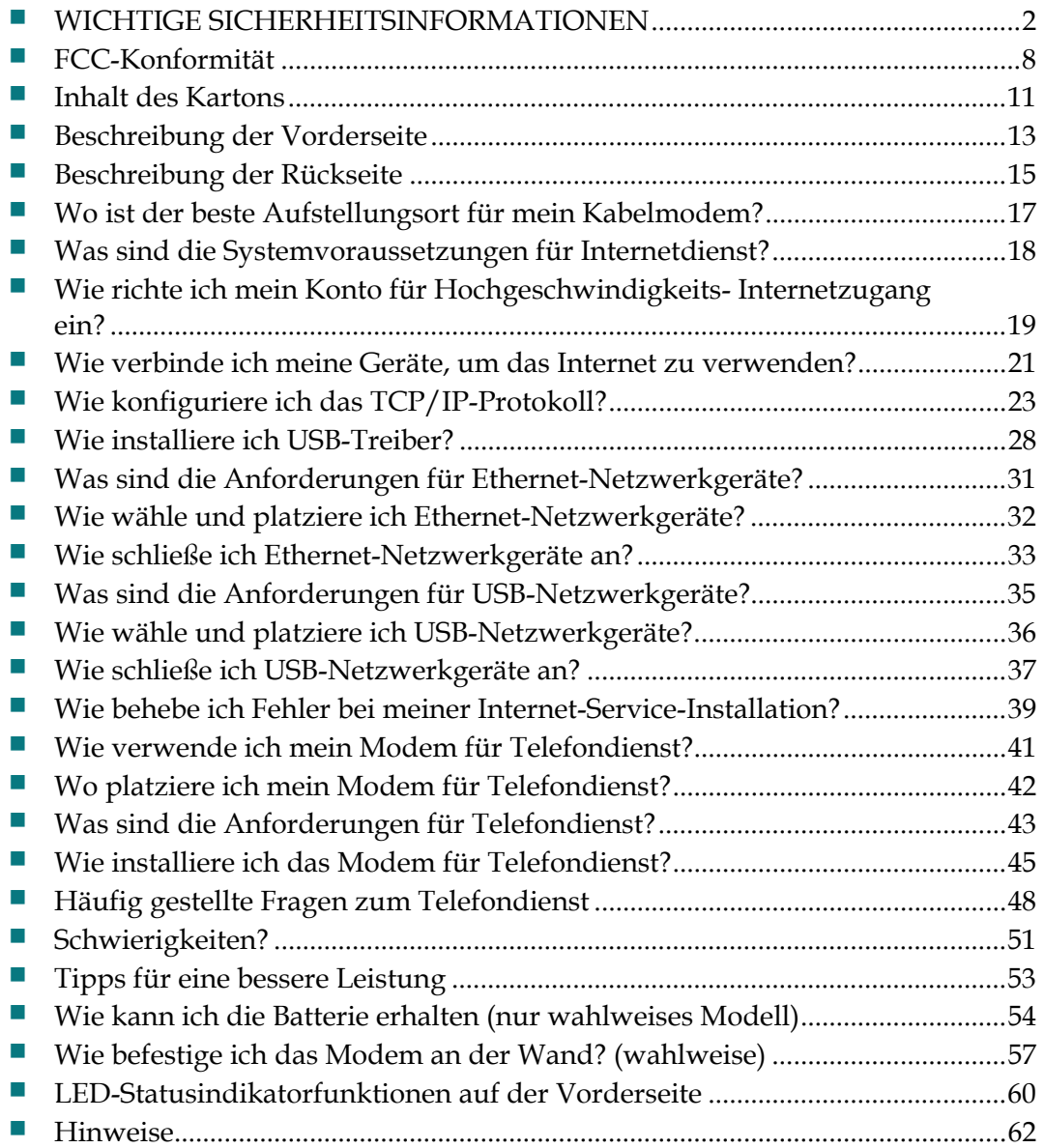

## **WICHTIGE SICHERHETSINFORMATIONEN**

### **Hinweise für Installateure**

Die in dieser Mitteilung aufgeführten Wartungsanweisungen sind ausschließlich für qualifiziertes Fachpersonal bestimmt. Um die Gefahr eines elektrischen Schlags zu reduzieren, sollten Sie keine Wartungsarbeiten durchführen, die nicht ausdrücklich in der Bedienungsanleitung aufgeführt sind, außer Sie sind zur Durchführung solcher Arbeiten qualifiziert.

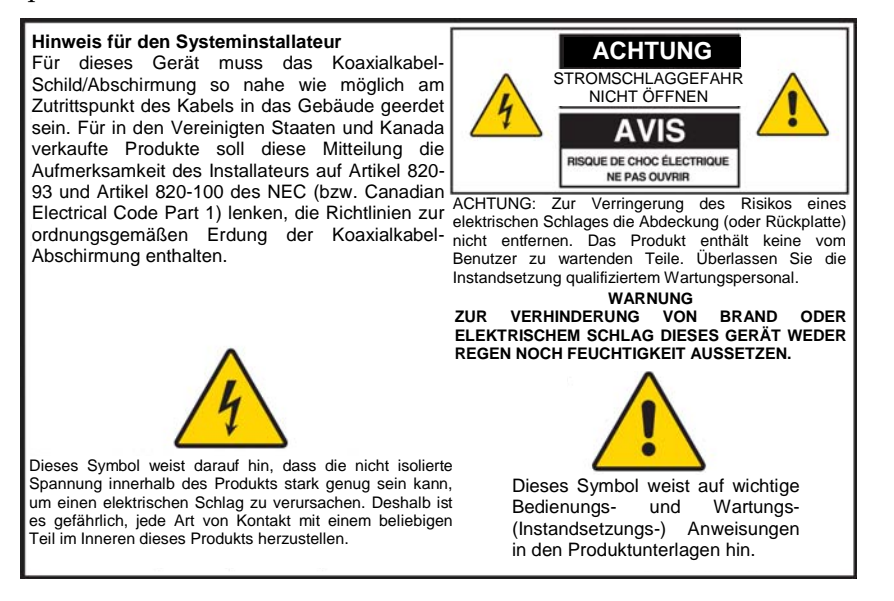

20060608SICM-EN

## **Alle Warnhinweise beachten**

Alle Warnhinweise auf dem Produkt und in der Bedienungsanleitung befolgen.

## **Diese Anleitungen lesen, aufbewahren und befolgen**

Vor der Inbetriebnahme dieses Produkts alle Sicherheits- und Bedienungsanleitungen sorgfältig durchlesen. Alle diesem Produkt beiliegenden Bedienungsanleitungen befolgen. Die Anleitungen zum Nachschlagen aufbewahren. Den Sicherheitshinweisen besondere Beachtung schenken.

## **Die Warnhinweise beachten**

Elektrischen Schlag vermeiden. Alle Warn- und Vorsichtshinweise in der Bedienungsanleitung und auf dem Produkt beachten.

### **Warnhinweise zur Stromversorgung**

#### **Bereitstellung einer Stromquelle**

Auf einem Etikett auf diesem Produkt ist die ordnungsgemäße Stromquelle für dieses Produkt angegeben. Dieses Produkt darf nur von einer Stromquelle mit der auf dem Produktetikett angegebenen Spannung und Frequenz betrieben werden.

Wenn Sie sich nicht sicher sind, was für eine Stromquelle Sie zu Hause oder am Arbeitsplatz haben, fragen Sie Ihren Kabelanbieter oder das Elektrizitätswerk vor Ort.

**Erdung des Produkts (nur USA und Kanada)** 

#### **WARNHINWEIS:**

**Elektrischen Schlag und Brandgefahr vermeiden! Machen Sie den Sicherheitsmechanismus des gepolten oder geerdeten Steckers nicht zunichte. Ein gepolter Stecker hat zwei Kontaktzungen, wobei eine davon breiter ist. Ein geerdeter Stecker hat zwei Kontaktzungen und einen dritten Erdungsstift. Die breite Kontaktzunge bzw. der dritte Stift dienen Ihrer Sicherheit. Wenn der mitgelieferte Stecker nicht in Ihre Steckdose passt, wenden Sie sich an einen Elektriker, um die veraltete Steckdose auszutauschen.** 

Wenn dieses Produkt mit einem Sicherheitsstecker mit zwei Kontaktzungen und einem Erdungsstift (geerdeter Stecker) oder einem Sicherheitsstecker mit zwei Kontaktzungen (gepolter Stecker) ausgestattet ist, den Sicherheitsmechanismus des gepolten oder geerdeten Steckers nicht zunichte machen. Befolgen Sie die folgenden Richtlinien, um dieses Produkt ordnungsgemäß zu erden:

 Bei einem Stecker mit zwei Kontaktzungen und einem Erdungsstift den Stecker in eine geerdete Netzsteckdose mit drei Öffnungen stecken.

**Hinweis:** Dieser Stecker passt nur in einer Richtung in die Steckdose. Der Erdungsstift ist für Ihre Sicherheit vorgesehen. Wenn Sie den Stecker nicht ganz in die Steckdose stecken können, wenden Sie sich an einen Elektriker, um die veraltete Steckdose auszutauschen.

 Bei einem Stecker mit zwei Kontaktzungen (einer schmalen und einer breiten) den Stecker in eine gepolte Netzsteckdose mit zwei Öffnungen stecken, von denen eine breiter ist als die andere.

**Hinweis:** Wenn Sie den Stecker nicht ganz in die Steckdose stecken können, versuchen Sie es in umgekehrter Richtung. Die breite Kontaktzunge ist für Ihre Sicherheit vorgesehen. Wenn der Stecker immer noch nicht in die Steckdose passt, wenden Sie sich an einen Elektriker, um die veraltete Steckdose auszutauschen.

#### **Überladung**

#### **WARNHINWEIS:**

**Elektrischen Schlag und Brandgefahr vermeiden! Die Wechselstrom-Netzsteckdosen und Verlängerungskabel nicht überlasten. Bei Produkten, deren Betrieb Batterien oder andere Stromquellen erfordert, schlagen Sie bitte in der Bedienungsanleitung dieser Produkte nach.**

Wandsteckdosen, Verlängerungskabel oder eingebaute Steckdosen nicht überlasten, da dies Feuer oder elektrischen Schlag verursachen kann. Bei Produkten, deren Betrieb Batterien oder andere Stromquellen erfordert, schlagen Sie bitte in der Bedienungsanleitung dieser Produkte nach.

#### **WICHTIGE SICHERHETSINFORMATIONEN**

#### **Vermeidung einer Beschädigung des Netzkabels**

Sorgen Sie dafür, dass niemand auf das Netzkabel tritt und dass es nicht gequetscht wird, insbesondere an Steckern, Steckdosen und an der Stelle, wo es aus dem Gerät austritt. Verlegen Sie das Netzkabel so, dass Haustiere nicht darauf treten oder es beschädigen könnten. Legen Sie keine Gegenstände auf die Kabel bzw. in deren Nähe, da die Kabel dadurch beschädigt werden könnten.

#### **Handhabung des auswechselbaren Akkus**

Dieses Produkt enthält einen auswechselbaren Akku. Bitte beachten Sie die folgenden Warnhinweise und die Anleitungen zur Handhabung, zum Auswechseln und zur Entsorgung der Batterie weiter hinten in dieser Anleitung.

#### **WARNHINWEIS:**  ∧

**Bei unsachgemäßer Handhabung oder fehlerhaftem Auswechseln der Batterie besteht Explosionsgefahr. Die Batterie nur gegen eine Batterie des gleichen Typs austauschen. Die Batterie nicht auseinander nehmen und nicht versuchen, die Batterie außerhalb des Systems aufzuladen. Die externen Kontakte nicht quetschen, punktieren, in offenem Feuer entsorgen, kurzschließen oder mit Wasser oder anderen Flüssigkeiten in Kontakt bringen. Die Batterie gemäß den vor Ort geltenden Vorschriften und den Anweisungen Ihres Kabelanbieters entsprechend entsorgen.** 

### **Warnhinweise zum Gebrauch**

**Für Entlüftung sorgen** 

- Blockieren Sie keine Belüftungsöffnungen. Installieren Sie das Gerät gemäß den Anweisungen des Herstellers.
- Stellen Sie das Gerät nicht auf ein Bett, eine Couch, einen Teppich oder eine ähnliche Fläche.
- Installieren Sie das Gerät nicht in der Nähe von Wärmequellen wie Heizkörpern, Heizregistern, Öfen oder anderen Geräten (wie Verstärker), die Wärme erzeugen.
- Installieren Sie dieses Gerät nicht in einem umschlossenen Bereich, z. B. in einem Bücherregal oder Gerätegestell, es sei denn, bei der Installation wird für angemessene Lüftung gesorgt.
- Stellen Sie keine anderen Unterhaltungsgeräte (wie VCRs oder DVDs), Lampen, Bücher, mit Wasser gefüllte Vasen oder andere Gegenstände auf dieses Produkt.
- Verwenden Sie dieses Gerät nicht in der Nähe von Wasser.

**Wahl eines geeigneten Standorts** 

#### **WARNHINWEIS:**

**Vermeiden Sie Verletzungen des Bedieners und Beschädigungen des Geräts! Eine instabile Abstellfläche kann das Herunterfallen des Geräts zur Folge haben.**

Stellen Sie das Gerät auf eine stabile Fläche. Die Abstellfläche muss für das Gerät ausreichend groß sein und das Gewicht des Geräts tragen können. Alle Zubehörteile zur Montage müssen vom Hersteller empfohlen sein. Das Produkt sollte nur gemäß der Empfehlung des Herstellers an einer Wand oder Zimmerdecke angebracht werden.

**Wichtig!** Die Trennung des Geräts vom Netzstrom erfolgt über das Netzkabel.

Platzieren Sie dieses Produkt an einem Ort, wo es sich in der Nähe einer Wandsteckdose befindet und wo das Netzkabel leicht zu erreichen ist, um es aus der Steckdose oder Buchse auf der Rückseite des Produkts zu ziehen.

**Reinigung des Produkts** 

八

A

#### **WARNHINWEIS:**

**Elektrischen Schlag vermeiden! Vor der Reinigung des Produkts das Netzkabel herausziehen. Nur mit einem trocknen Tuch reinigen.**

Vor der Reinigung des Produkts das Netzkabel aus der Steckdose ziehen. Das Produkt nur mit einem trockenen Tuch reinigen. Keine flüssigen oder Sprüh-Reinigungsmittel verwenden. Keine magnetischen oder statisch aufgeladenen Reinigungsgeräte (Staubentferner) zur Reinigung dieses Produkts verwenden.

**Schutz dieses Produkts vor Fremdkörpern und einer Beschädigung durch Wasser oder Feuchtigkeit** 

#### **WARNHINWEIS:**

**Elektrischen Schlag und Brandgefahr vermeiden! Niemals irgendwelche Objekte durch die Öffnungen dieses Produkts schieben. Fremdkörper können Kurzschlüsse verursachen, die wiederum zu elektrischem Schlag oder Bränden führen können. Dieses Produkt nicht Regen oder Feuchtigkeit aussetzen. Keine mit Wasser gefüllten Gegenstände wie Vasen auf dieses Produkt stellen.**

Niemals irgendwelche Gegenstände durch die Öffnungen dieses Produkts schieben, da hierdurch gefährliche spannungführende Teile berührt oder kurzgeschlossen werden können, sodass Brandgefahr und die Möglichkeit eines elektrischen Schlags besteht.

Dieses Produkt nicht Flüssigkeiten oder Feuchtigkeit aussetzen. Dieses Produkt nicht auf eine nasse Fläche stellen. Keine Flüssigkeiten auf oder neben diesem Gerät verschütten.

Dieses Produkt nicht in der Nähe von Wasser (wie Badewanne, Waschschüssel, Waschbecken oder Wäschebottich), in einem feuchten Keller oder in der Nähe eines Schwimmbeckens verwenden.

## **Warnhinweise für Zubehörteile**

#### **WARNHINWEIS:**

**Jedes Potenzial für elektrischen Schock oder Brand vermeiden. Nur vom Hersteller angegebene Zusatzgeräte/Zubehörteile verwenden.**

Keine Zubehörteile oder Zusatzgeräte mit diesem Produkt verwenden, es sein denn, sie sind von Ihrem Kabelanbieter oder Hersteller empfohlen.

### **Warnhinweise zur Wartung**

**Wartung des Produktes** 

八

#### **WARNHINWEIS:**

**Elektrischen Schlag vermeiden! Beim Öffnen oder Abnehmen der Abdeckung könnten Sie mit gefährlichen Spannungen in Kontakt kommen. Dieses Produkt enthält keine vom Benutzer zu wartenden Teile. Überlassen Sie alle Wartungsarbeiten qualifizierten Fachleuten.**

Nicht die Abdeckung dieses Produkts öffnen. Wenn Sie die Abdeckung öffnen, wird die Garantie ungültig. Überlassen Sie alle Wartungsarbeiten qualifizierten Fachleuten. Wenden Sie sich an Ihren Kabelanbieter, um Anweisungen zu erhalten.

#### **Wartungsanforderung für beschädigte Produkte**

Bei einer Beschädigung, die Wartungsarbeiten erfordert, den Stecker des Produkts aus der Wechselstrom-Netzsteckdose ziehen. Überlassen Sie alle Wartungsarbeiten Ihrem Kabelanbieter oder qualifizierten Fachleuten. Wartungsarbeiten sind erforderlich wenn:

- Das Gerät auf irgendeine Art beschädigt wurde
- Netzkabel oder Stecker beschädigt sind
- Flüssigkeiten auf dem Gerät verschüttet wurden oder Gegenstände in das Gerät gefallen sind
- Das Gerät Regen oder Feuchtigkeit ausgesetzt wurde
- Das Gerät nicht normal funktioniert
- **Das Gerät fallen gelassen wurde**

#### **Prüfen der Sicherheit des Produkts**

Nach Beendigung jeglicher Wartungsarbeiten oder Reparaturen an diesem Produkt muss der Wartungstechniker Sicherheitsprüfungen durchführen, um sicherzustellen, dass dieses Produkt sich in ordnungsgemäßem Betriebszustand befindet.

#### **Gewitter**

Für zusätzlichen Schutz während Gewittern, oder wenn das Gerät für längere Zeit nicht gebraucht wird, den Netzstecker ziehen. Das Gerät nicht nur vom Stromnetz trennen, sondern auch die Signaleingänge unterbrechen. Dies kann eine Beschädigung des Geräts durch Blitzschlag oder Stromstöße verhindern. Durch die Verwendung einer Steckdosenleiste mit Überspannungsschutz kann die Gefahr einer Beschädigung ebenfalls reduziert werden.

20060712MDBR

# **FCC-Konformität**

## **Konformität mit den Anforderungen der Federal Communications Commission (FCC) der USA**

Dieses Gerät wurde getestet und erfüllt die Anforderungen für digitale Geräte der Klasse B gemäß Teil 15 der Richtlinien der FCC. Diese Anforderungen gewährleisten angemessenen Schutz gegen elektromagnetische Störungen im häuslichen Bereich. Diese Geräte erzeugen, verwenden und können auch Radiofrequenzen ausstrahlen. Wenn diese Geräte nicht vorschriftsgemäß installiert und betrieben werden, kann es zu Störungen im Rundfunk- oder Fernsehempfang kommen. Es kann jedoch nicht in jedem Fall garantiert werden, dass bei ordnungsgemäßer Installation keine Störungen auftreten. Wenn das Gerät Störungen im Rundfunk- oder Fernsehempfang verursacht, was durch vorübergehendes Ausschalten des Geräts überprüft werden kann, versuchen Sie, die Störung durch eine der folgenden Maßnahmen zu beheben:

- Verändern Sie die Ausrichtung oder den Standort der Empfangsantenne.
- Erhöhen Sie den Abstand zwischen Gerät und Empfänger.
- Schließen Sie das Gerät an die Steckdose eines anderen Stromkreises an als den Empfänger.
- Wenden Sie sich an Ihren Händler oder einen erfahrenen Radio- oder Fernsehtechniker.

Jegliche am Gerät vorgenommenen Änderungen, die nicht ausdrücklich von Scientific-Atlanta, Inc. genehmigt worden sind, können das Nutzungsrecht des Anwenders am Gerät einschränken.

Die im folgenden Abschnitt zur FCC-Konformitätserklärung enthaltenen Informationen sind eine Anforderung der FCC und sind dazu bestimmt, Ihnen Informationen zur FCC-Zulassung für dieses Gerät zu geben. *Die angegebenen Telefonnummern sind nur für FCCbezogene Fragen zum Anschluss oder Betrieb dieses Geräts zu verwenden. Bitte wenden Sie sich bei Fragen zur Anwendung oder Installation dieses Geräts an Ihren Kabelserviceanbieter.* 

# **FC** Konformitätserklärung

Dieses Gerät erfüllt Teil 15 der Richtlinien der FCC. Sein Betrieb unterliegt den folgenden Bedingungen: 1) das Gerät darf keine Empfangsstörungen verursachen und 2) das Gerät muss störende Signale ausgleichen können, auch solche, die dessen Funktionsweise nachteilig beeinflussen können.

DPC2203 oder EPC2203 Kabelmodem mit integriertem MTA DPC2203/EPC2203 Hergestellt von: Scientific-Atlanta, Inc. 5030 Sugarloaf Parkway Lawrenceville, Georgia 30044 USA Telefon: +770-236-1077

## **Kanadische EMI-Richtlinien**

Dieses digitale Gerät der Kategorie B entspricht der kanadischen Norm ICES-003.

Cet appareil numérique de la class B est conforme à la norme NMB-003 du Canada.

20060628FDC

## **Einführung**

Willkommen in der Welt des schnellen Internetzugriffs und des hochwertigen Digitaltelefondienstes. Ihr neues DPC2203™ oder EPC2203™ Voice-over-Internet Protocol (VoIP) Kabelmodem erfüllt die Branchennormen für schnelle Datenkonnektivität und einen zuverlässigen digitalen Telefondienst. Mit dem Kabelmodem werden Ihr Internet-Gebrauch, Ihre private und geschäftliche Kommunikation und Ihre Produktivität neue Höhen erreichen.

Diese Anleitung enthält Verfahren und Empfehlungen zur Aufstellung, Installation, Konfiguration, Anwendung und Störungsbehebung Ihres Kabelmodems DPC2203 oder EPC2203 für Hochgeschwindigkeitsinternetzugang oder hochwertigen digitalen Telefondienst im häuslichen und beruflichen Bereich. Schlagen Sie die jeweils benötigten Informationen in dem entsprechenden Abschnitt dieser Anleitung nach. Nähere Informationen zum Abonnieren dieser Dienste erhalten Sie von Ihrem Kabelanbieter.

### **Vorteile und Merkmale**

Ihr neues Kabelmodem bietet die folgenden hervorragenden Vorteile und Merkmale:

- Einen integrierten Medien-Terminal-Adapter (EMTA), der Sprachdienste über zwei Leitungen unterstützt
- Eine Hochgeschwindigkeits-Breitband-Internetverbindung, die Ihr Online-Erlebnis neu in Schwung bringt und das Herunterladen und Austauschen von Dateien und Fotos mit Familien und Freunden problemlos zulässt
- 10/100BaseT Ethernet und USB-Ports zur Verbindung mit schnellen Datendiensten oder anderen Internet-Geräten
- Gewährleistet einen großen Bereich an Interoperabilität mit den meisten Serviceanbietern durch Einhaltung der Normen der Data Over Cable System Interface Specifications (DOCSIS®) 1.0, 1.1 und 2.0 in Verbindung mit den PacketCable™ 1.0 Spezifikationen für höchste Leistung und Zuverlässigkeit
- Zwei RI-11-Telefonbuchsen zum Anschluss von herkömmlichen Telefonen oder Faxmaschinen
- An das Kabelmodem können mehrere Geräte aus Haus und Büro angeschlossen werden; Hochgeschwindigkeitsnetwerkbetrieb und -Austausch von Dateien und Ordnern sind möglich, ohne diese zuerst auf CD oder Diskette kopieren zu müssen
- Mit Plug-and-Play-Funktionalität für einfache Einrichtung und Installation
- Bietet elterliche Kontrolle und fortschrittliche Firewall-Technologie

#### **FCC-Konformität**

- Das attrative kompakte Design ermöglicht ein senkrechtes oder waagerechtes Aufstellen oder das Anbringen an der Wand
- Lässt automatische Softwareaktualisierungen durch ihren Serviceanbieter zu
- Inbegriffen sind ein oder zwei optionale interne Lithium-Ion-Patronenbatterien für ein bequeme und lange Reserveleistung

# **Inhalt des Kartons**

Nach Erhalt des Kabelmodems sollten Sie das Gerät und sein Zubehör überprüfen, um sicherzustellen, dass jeder Artikel mitgeliefert wurde und nicht beschädigt ist. Der Karton enthält die folgenden Teile:

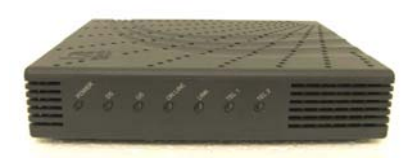

Ein VoIP-Kabelmodem Modell DPC2203 oder EPC2203

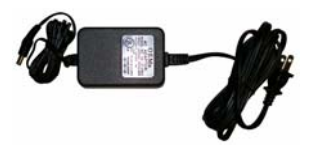

Wahlweise erhältliches Modell mit Batteriebertrieb

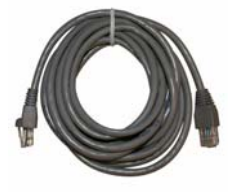

Einen Wechselstromadapter mit Netzkabel

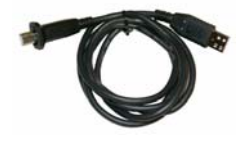

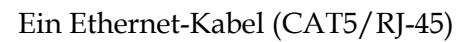

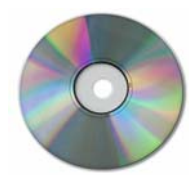

Ein USB-Kabel Eine CD-ROM mit der Benutzeranleitung und den USB-Treibern

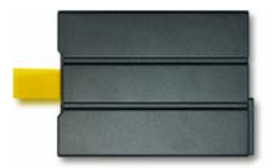

Ein oder zwei Lithium-Ion-Patronenbatterien (sind nicht im Lieferumfang aller Modelle enthalten)

Falls eines der aufgeführten Teile fehlt oder beschädigt ist, wenden Sie sich bitte an Ihren Kabelanbieter.

### **Hinweise:**

- Sie brauchen einen optionalen Kabelsignalsplitter und zusätzliche Standard-HF-Koaxialkabel, wenn Sie neben dem Kabelmodem einen Videorekorder, ein digitales Heimkommunikationsterminal (DHCT), einen Decoder oder ein Fernsehgerät an denselben Kabelanschluss wie Ihren drahtlosen Heim-Gateway anschließen möchten.
- Kabel und sonstige für den Telefondienst benötigte Geräte müssen separat hinzugekauft werden. Erkundigen Sie sich bei Ihrem Kabelanbieter, welche Geräte und Kabel für den Telefondienst benötigt werden.

# **Beschreibung der Vorderseite**

Auf der Vorderseite des Kabelmodems befinden sich die Statusleuchten, die anzeigen wie gut und in welchem Zustand das Kabelmodem operiert. Siehe *Funktionen der Statusanzeigen der LEDs auf der Vorderseite* (auf Seite 60) bzgl. weiterer Informationen über die Funktionen der durch die LEDs auf der Vorderseite angezeigten Statusmeldungen.

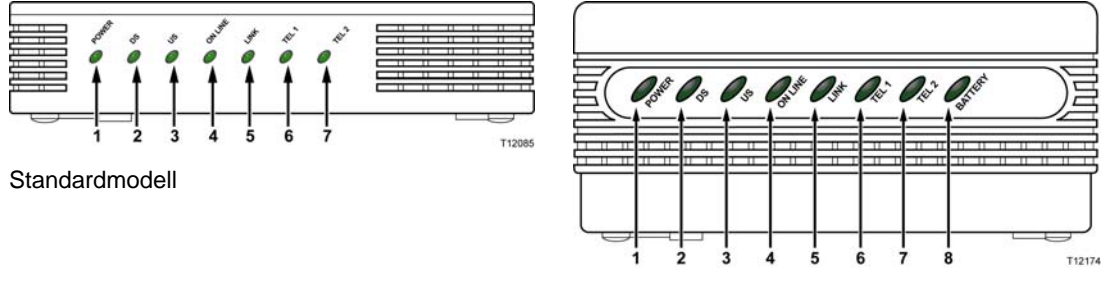

Modell mit Reserve-Batterie

- **1 POWER**  Leuchtet durchgehend grün, um anzuzeigen, dass das Kabelmodem mit Wechselstrom versorgt wird. Wechselstrom muss zur Verfügung stehen, um die optionale Batterie aufzuladen.
- **2 DS** (Nachgeschaltet) Zeigt den Status der Verbindung für den Datenempfang an. Leuchtet während des normalen Betriebs.
- **3 US** (Vorgeschaltet) Zeigt den Status der Verbindung für die Datensendung an. Leuchtet während des normalen Betriebs.
- **4 ONLINE**  Leuchtet durchgehend grün, wenn das Kabelmodem im Netzwerk registriert und voll funktionsbereit ist. Diese Anzeige blinkt, wenn eine der folgenden Bedingungen vorliegt:
	- Das Kabelmodem fährt hoch und kann noch keine Daten verarbeiten
	- Das Kabelmodem scannt das Netzwerk und versucht zu registrieren
	- Die Registrierung des Kabelmodems im Netzwerk wurde unterbrochen (die Anzeige wird so lange blinken bis das Modem wieder registriert)
- **5 LINK**  Leuchtet durchgehend grün, um anzuzeigen, dass ein Ethernet/USB-Träger vorhanden ist, und blinkt, wenn Ethernet/USB-Daten zwischen PC und Kabelmodem übertragen werden
- **6 TEL 1** Leuchtet durchgehend grün, wenn Telefondienst aktiviert ist. Blinkt, wenn Leitung 1 verwendet wird
- **7 TEL 2** Leuchtet durchgehend grün, wenn Telefondienst aktiviert ist. Blinkt, wenn Leitung 2 verwendet wird
- **8 BATTERIE** (nur wahlweise erhältliche Modell) Leuchtet durchgehend grün, um anzuzeigen, dass die Batterie aufgeladen ist. Blinkt, wenn die Batterie schwach ist. Ist aus, wenn über Batterie gespeist wird oder wenn die Batterie leer oder defekt ist

**9**

#### **10**

#### **Hinweise:**

- Nachdem das Kabelmodem erfolgreich im Netzwerk registriert wurde, leuchten die **POWER** (LED 1), **DS** (LED 2), **US** (LED 3) und **ONLINE** (LED 4) LEDs ständig, um anzuzeigen, dass das Kabelmodem aktiv und voll funktionsbereit ist
- Die LEDs können sich anders verhalten, wenn das Kabelmodem von der Batterie gespeist wird (ohne Wechselstrom-nur wahlweise erhältliches Modell). Die meisten LEDs sind deaktiviert, wenn das Gerät über die Batterie betrieben wird. In dieser Betriebsart blinkt die **POWER** LED, um anzuzeigen, dass das Gerät von der Batterie gespeist wird und dass kein Wechselstrom anliegt

## **Beschreibung der Rückseite**

Die folgende Abbildung zeigt die Beschreibung und Funktion der Komponenten auf der Rückseite des DPC2203 und EPC2203.

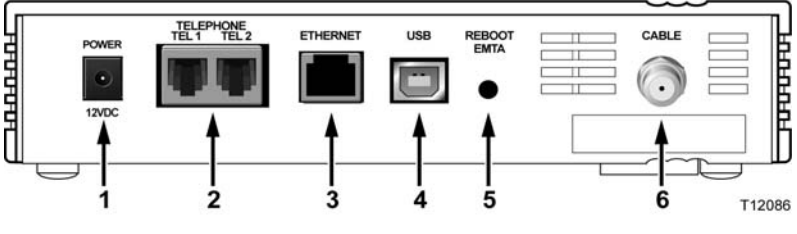

**Standardmodell** 

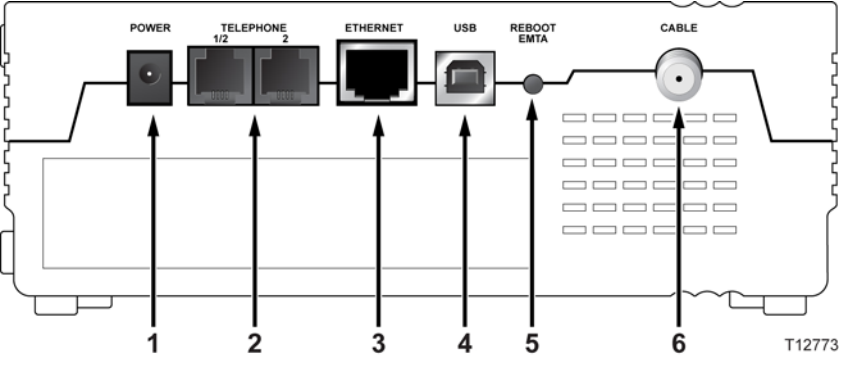

Modell mit Reserve-Batterie

**Wichtig!** Verbinden Sie Ihren PC nicht *gleichzeitig* mit den Ethernet- und USB-Ports. Ihr Modem funktioniert nicht, wenn die Ethernet- und USB-Ports gleichzeitig an Ihren PC angeschlossen sind.

**11 POWER** – Verbindet das Kabelmodem mit dem Wechselstrom-Netzteil, das im Lieferumfang des Kabelmodems enthalten ist

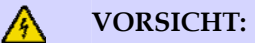

**Eine Beschädigung des Geräts ist zu vermeiden. Nur den Wechselstromadapter verwenden, der mit dem Kabelmodem geliefert wurde.**

- **12 TEL 1/TEL 2** RJ-11-Telefonbuchsen zum Anschluss an die Haustelefonleitung für reguläre Telefone oder Faxmaschinen
- **13 ETHERNET**  RJ-45-Ethernet-Port zum Anschluss des 10/100baseT Ethernet-Ports an Ihren PC oder Ihr privates Netzwerk
- **14 USB**  12 Mbps USB 1.1 Buchse wird mit dem USB-Port Ihres PCs verbunden

**15 REBOOT EMTA** – Diese Taste drücken, um den EMTA neu zu starten. Wird diese Taste länger als drei Sekunden gedrückt, wird das Gerät auf die werkseitig eingestellten Vorgaben zurückgesetzt und das EMTA neu gestartet

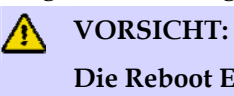

**Die Reboot EMTA-Taste ist nur für Wartungszwecke vorgesehen. Verwenden Sie diese Taste nur, wenn Sie von Ihrem Kabel- oder Telefondienstanbieter dazu aufgefordert werden. Die Verwendung der Taste kann dazu führen, dass Sie die gewählten Einstellungen des Kabelmodems verlieren.**

**16 CABLE** – F-Konnektor wird mit einem aktiven Signal Ihres Kabelanbieters verbunden

# **Wo ist der beste Aufstellungsort für mein Kabelmodem?**

Der ideale Aufstellungsort für Ihr Kabelmodem ist dort, wo es Zugang zu einer Steckdose und anderen Geräten hat. Wählen Sie den Aufstellungsort abhängig von Ihrer Wohnung oder Ihrem Arbeitsplatz, und lassen Sie sich von Ihrem Kabelanbieter hinsichtlich des besten Aufstellungsorts für Ihr Kabelmodem beraten. Lesen Sie diese Benutzeranleitung sorgfältig durch, bevor Sie sich für einen Aufstellungsort für Ihr Kabelmodem entscheiden.

Beachten Sie die folgenden Empfehlungen:

- Platzieren Sie Ihren PC und das Kabelmodem so, dass sie sich in der Nähe einer Wechselstromsteckdose befinden.
- Platzieren Sie Ihren PC und das Kabelmodem so, dass sie sich in der Nähe eines bereits vorhandenen Kabeleingangs befinden, damit kein zusätzlicher Kabelausgang gelegt werden muss. Es muss ausreichend Platz vorhanden sein, um die Kabel vom Modem und PC zu führen, ohne sie zu strecken oder zu knicken.
- Die Luftzirkulation um das Kabelmodem darf nicht behindert sein.
- Wählen Sie einen Aufstellungsort, wo das Kabelmodem nicht versehentlich beschädigt werden kann.

# **Was sind die Systemvoraussetzungen für Internetdienst?**

Bestätigen Sie, dass alle Internetgeräte Ihres Systems die folgenden Mindesthardware- und -softwarevoraussetzungen erfüllen, um sicherzustellen, dass Ihr Kabelmodem effizient für einen schnellen Internetdienst funktioniert.

**Hinweis:** Sie brauchen auch eine aktive Kabeleingangsleitung und einen Internetanschluss.

## **Mindestsystemvoraussetzungen für einen PC**

- Ein PC mit einem Pentium MMX 133-Prozessor oder höher
- 32 MB RAM
- Webbrowser-Software
- CD-ROM-Laufwerk

### **Mindestsystemvoraussetzungen für Macintosh**

- $MAC$  OS 7.5
- **32 MB RAM**

### **Systemvoraussetzungen für einen Ethernet-Anschluss**

- Ein PC mit dem Betriebssystem Microsoft Windows 95 (oder höher), auf dem das TCP/IP-Protokoll installiert ist, oder ein Apple Macintosh Computer, auf dem das TCP/IP-Protokoll installiert ist
- Eine im PC installierte aktive 10/100BaseT Ethernet-Netzwerkkarte (NIC)

### **Systemvoraussetzungen für einen USB-Anschluss**

- Ein PC mit dem Betriebssystem Microsoft Windows 98SE, ME, 2000 oder XP
- Ein im PC oder Apple Macintosh Computer installierter Haupt-USB-Port

# **Wie richte ich mein Konto für Hochgeschwindigkeits-Internetzugang ein?**

Um das Kabelmodem benutzen zu können, brauchen Sie ein Konto für Hochgeschwindigkeits-Internetzugang. Falls Sie kein Konto für Hochgeschwindigkeits-Internetzugang haben, müssen Sie bei Ihrem Kabelanbieter ein Internetkonto einrichten. Wählen Sie eine der zwei Optionen aus diesem Abschnitt.

## **Ich habe kein Konto für Hochgeschwindigkeits-Internetzugang**

Falls Sie *kein* Konto für Hochgeschwindigkeits-Internetzugang haben, wird Ihr Kabelanbieter Ihr Konto einrichten und wird zu Ihrem Internet-Anbieter. Der Internetzugang ermöglicht es Ihnen, E-Mails zu senden und zu empfangen, auf das World Wide Web zuzugreifen und andere Internetdienste zu erhalten.

Sie müssen Ihrem Kabelanbieter die folgenden Informationen zur Verfügung stellen:

- Die Seriennummer des Kabelmodems
- Die Media Access Control (MAC)-Adresse des Modems

Diese Nummern finden Sie auf einem Barcode-Schild am Kabelmodem. Die Seriennummer besteht aus einer Reihe von alphanumerischen Zeichen mit den vorangestellten Buchstaben **S/N**. Die MAC-Adresse besteht aus einer Reihe von alphanumerischen Zeichen mit den vorangestellten Buchstaben **CM MAC**. In der folgenden Abbildung ist ein Muster-Barcode-Schild dargestellt.

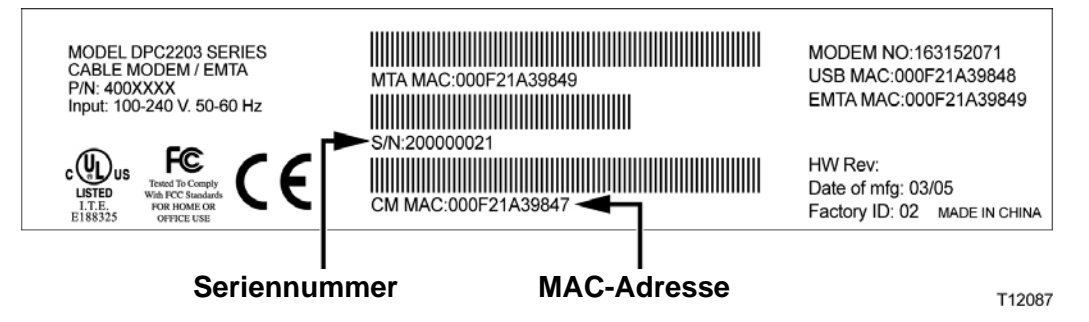

Tragen Sie diese Nummern in die dafür vorgesehenen Stellen ein.

Seriennummer

MAC-Adresse \_\_\_\_\_\_\_\_\_\_\_\_\_\_\_\_\_\_\_\_\_\_\_\_

## **Ich habe bereits ein Konto für Hochgeschwindigkeits-Internetzugang**

Falls Sie bereits ein Konto für Hochgeschwindigkeits-Internetzugang haben, müssen Sie Ihrem Kabelanbieter die Seriennummer und MAC-Adresse des Kabelmodems mitteilen. Informationen zur Seriennummer und MAC-Adresse finden Sie weiter oben in diesem Abschnitt.

**Hinweis:** Sie könnten mit Ihrem Kabelmodem Ihr bereits vorhandenes E-Mail-Konto evtl. nicht weiterverwenden. Informieren Sie sich bei Ihrem Kabelanbieter.

# **Wie verbinde ich meine Geräte, um das Internet zu verwenden?**

Sie können Ihr Kabelmodem verwenden, um auf das Internet zuzugreifen, und Sie können diesen Internetanschluss mit anderen Internetgeräten daheim oder am Arbeitsplatz teilen. Einen Anschluss mit mehreren Geräten zu teilen, nennt man Netzwerken.

## **Anschluss und Installation von Internetgeräten**

Sie müssen Ihr Kabelmodem anschließen und installieren, um auf das Internet zugreifen zu können. Sie können die Installation evtl. von einem Fachmann vornehmen lassen. Wenden Sie sich an Ihren Kabelanbieter, um weitere Unterstützung zu erhalten.

#### **Das Anschließen von Geräten**

Im folgenden Schema ist eine der möglichen Netzwerkoptionen dargestellt.

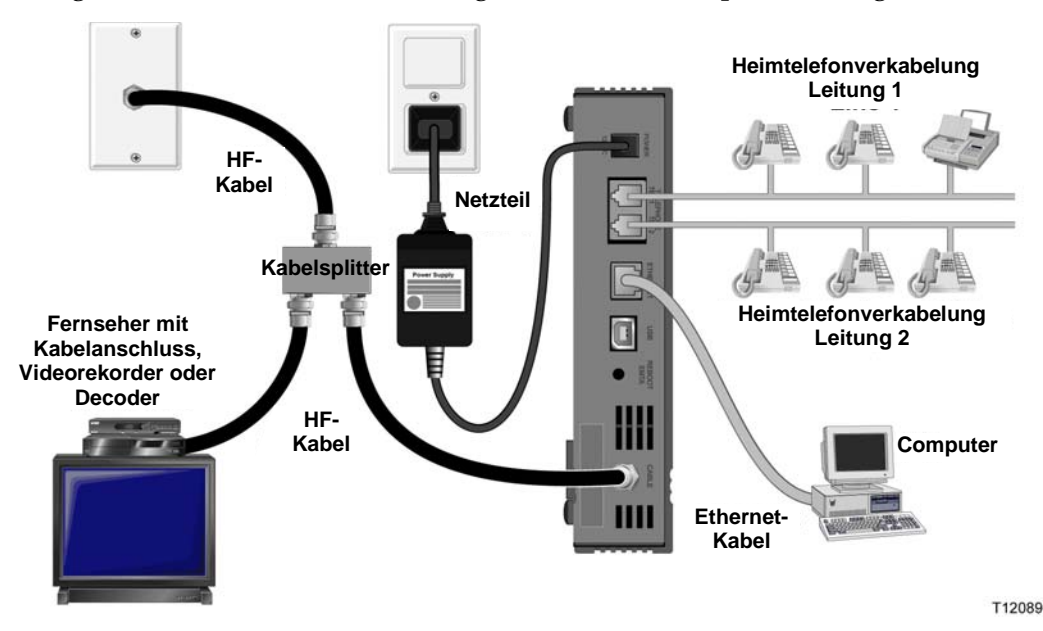

## **Anschluss des Modems für schnellen Datendienst**

**WARNHINWEIS:** A

> **Befolgen Sie diese Schritte exakt in der angegebenen Reihenfolge, um Verletzungen oder Geräteschäden zu vermeiden.**

- **17** Schalten Sie den PC aus und trennen Sie ihn von der Stromquelle.
- **18** Verbinden Sie Ihren PC mit dem entsprechenden Datenkabel *entweder* mit dem **ETHERNET**-Port *oder* den **USB**-Port. Verbinden Sie Ihren PC *nicht gleichzeitig* mit den Ethernet- und USB-Ports. Sie können gleichzeitig zwei PCs am Kabelmodem anschließen, indem Sie einen mit dem Ethernet-Port und den anderen mit dem USB-Port verbinden.
- **19** Schließen Sie das aktive HF-Koaxialkabel an den **CABLE-**Konnektor an. Benutzen Sie einen optionalen Kabelsignalsplitter, wenn Sie außerdem ein Fernsehgerät, ein DHCT, einen Decoder oder einen Videorekorder anschließen möchten.
- **20** Stecken Sie das Wechselstromkabel in den **POWER**-Konnektor auf der Rückseite des Kabelmodems und den Stecker in eine Wechselstromsteckdose.
- **21** Schließen Sie das Stromkabel an Ihre Netzwerkgeräte, einschließlich Ihres PCs, an und schalten Sie diese ein. Das Kabelmodem nimmt nun automatisch eine Suche vor, um das Breitbanddatennetz zu lokalisieren und sich darin anzumelden. Dies kann bis zu 5 Minuten dauern. Das Modem ist betriebsbereit, wenn der LED-Statusindikator **ONLINE** auf der Vorderseite zu blinken aufhört und ständig leuchtet.
- **22** Ihr nächster Arbeitsschritt ist die Konfiguration Ihrer Internetgeräte für den Internetzugang. Verwenden Sie dazu eine der folgenden Optionen:
	- Falls Sie Ethernet-Anschlüsse verwenden möchten, müssen Sie das TCP/IP-Protokoll konfigurieren. Um das TCP/IP-Protokoll zu konfigurieren, gehen Sie zum Abschnitt *"Wie konfiguriere ich das TCP/IP-Protokoll?"* (auf Seite 23).
	- Falls Sie USB-Anschlüsse verwenden möchten, müssen Sie die USB-Treiber installieren. Um die USB-Treiber für USB zu installieren, gehen Sie zum Abschnitt "Wie installiere ich USB-Treiber?" (auf Seite 28).

# **Wie konfiguriere ich das TCP/IP-Protokoll?**

Zur Konfiguration des TCP/IP-Protokolls brauchen Sie eine Ethernet-Netzwerkkarte (NIC) mit auf Ihrem System installiertem TCP/IP-Protokoll. TCP/IP ist ein Kommunikationsprotokoll, das für den Zugang zum Internet verwendet wird. Dieser Abschnitt enthält Anweisungen zur Konfiguration des TCP/IP auf Ihren Internetgeräten zum Betrieb in einer Microsoft Windows- oder Macintosh-Umgebung.

### **Konfiguration von TCP/IP auf Ihren Internetgeräten**

Das TCP/IP-Protokoll in einer Microsoft Windows-Umgebung ist für jedes Betriebssystem unterschiedlich. Folgen Sie den Anweisungen für Ihr Betriebssystem in diesem Abschnitt.

**Konfiguration des TCP/IP-Protokolls für die Systeme Windows 95, 98, 98SE oder ME** 

- **23** Klicken Sie auf **Start**, wählen Sie **Einstellungen** und dann **Systemsteuerung**.
- 24 Doppelklicken Sie im Fenster "Systemsteuerungen" auf das Symbol Netzwerk.
- **25** Lesen Sie in der Registerkarte **Konfigurationen** die Liste der installierten Netzwerkkomponenten, um zu überprüfen, ob Ihr PC das TCP/IP-Protokoll/den Ethernet-Adapter enthält.
- **26** Ist das TCP/IP-Protokoll in der Liste der installierten Netzwerkkomponenten aufgeführt?
	- Falls **ja**, fahren Sie mit Schritt 7 fort.
	- Falls **nein**, klicken Sie auf **Hinzufügen**, dann auf **Protokoll**, dann auf **Hinzufügen** und fahren Sie dann mit Schritt 5 fort.
- **27** Klicken Sie in der Herstellerliste auf **Microsoft**.
- **28** Klicken Sie in der Liste der Netzwerkprotokolle auf **TCP/IP** und dann auf **OK**.
- **29** Klicken Sie auf das Protokoll **TCP/IP Ethernet Adapter** und wählen Sie dann **Eigenschaften**.
- **30** Klicken Sie auf die Registerkarte **IP-Adresse** und wählen Sie dann "**IP-Adresse automatisch beziehen"**.
- **31** Klicken Sie auf die Registerkarte **Gateway** und überprüfen Sie, ob diese Felder leer sind. Falls sie nicht leer sind, markieren Sie die Felder und löschen Sie alle Angaben in den Feldern.
- **32** Klicken Sie auf die Registerkarte **DNS-Konfiguration** und wählen Sie dann **DNS deaktivieren**.
- **33** Klicken Sie auf **OK**.
- **34** Klicken Sie auf **OK**, wenn das System mit dem Kopieren der Dateien fertig ist, und schließen Sie dann alle Netzwerkfenster.
- **35** Klicken Sie auf **JA**, um den Computer neu zu starten, wenn das Dialogfeld "Geänderte Systemeinstellungen" erscheint. Der Computer wird neu gestartet.

Das TCP/IP-Protokoll ist nun auf Ihrem PC konfiguriert und Ihre Ethernet-Geräte sind einsatzbereit.

**36** Versuchen Sie, auf das Internet zuzugreifen. Wenn Sie nicht auf das Internet zugreifen können, gehen Sie zum Abschnitt "Schwierigkeiten?" (auf Seite 51). Wenden Sie sich an Ihren Kabelanbieter, wenn Sie immer noch keinen Zugang zum Internet erhalten.

**Konfiguration des TCP/IP-Protokolls auf Windows 2000 Systemen** 

- **37** Klicken Sie auf **Start**, wählen Sie **Einstellungen** und dann **Netzwerk und DFÜ-Verbindungen**.
- **38** Doppelklicken Sie im Fenster "Netzwerk und DFÜ-Verbindungen" auf das Symbol **LAN-Verbindung**.
- **39** Klicken Sie im Fenster "Status der LAN-Verbindung" auf **Eigenschaften**.
- **40** Klicken Sie im Fenster "LAN-Eigenschaften" auf Internetprotokoll (TCP/IP) und dann **Eigenschaften**.
- **41** Wählen Sie im Fenster "Internetprotokolleigenschaften (TCP/IP)" sowohl **IP-Adresse automatisch beziehen** als auch **DNS-Serveradresse automatisch beziehen** und klicken Sie dann auf **OK**.
- **42** Klicken Sie auf **Ja**, wenn sich das Fenster "Lokales Netzwerk" öffnet, um den Computer neu zu starten. Der Computer wird neu gestartet. Das TCP/IP-Protokoll ist nun auf Ihrem PC konfiguriert und Ihre Ethernet-Geräte sind einsatzbereit.
- **43** Versuchen Sie, auf das Internet zuzugreifen. Wenn Sie nicht auf das Internet zugreifen können, gehen Sie zum Abschnitt "Schwierigkeiten?" (auf Seite 51). Wenden Sie sich an Ihren Kabelanbieter, wenn Sie immer noch keinen Zugang zum Internet erhalten.

**Konfiguration des TCP/IP-Protokolls auf Windows XP Systemen** 

- **44** Klicken Sie auf **Start** und wählen Sie je nach der Einstellung Ihres Start-Menüs eine der folgenden Optionen:
	- Falls Sie das Standardstartmenü von Windows XP verwenden, wählen Sie **Verbinden mit** und dann **Alle Verbindungen anzeigen** und fahren dann mit Schritt 2 fort.
	- Falls Sie das klassische Startmenü von Windows XP verwenden, wählen Sie **Einstellungen** und dann **Netzwerkverbindungen**, klicken Sie auf **LAN-Verbindung** und fahren Sie dann mit Schritt 3 fort.
- **45** Doppelklicken Sie im Abschnitt "LAN oder Hochgeschwindigkeits-Internet" des Fensters "Netzwerkverbindungen" auf das Symbol LAN-Verbindung.
- **46** Klicken Sie im Fenster "Status der LAN-Verbindung" auf **Eigenschaften**.
- **47** Klicken Sie auf **Internetprotokoll (TCP/IP)** und dann auf **Eigenschaften** im Fenster "Eigenschaften der LAN-Verbindung."
- 48 Wählen Sie im Fenster "Internetprotokolleigenschaften (TCP/IP)" sowohl IP-**Adresse automatisch beziehen** als auch **DNS-Serveradresse automatisch beziehen** und klicken Sie dann auf **OK**.
- **49** Klicken Sie auf **Ja,** wenn sich das Fenster "Lokales Netzwerk" öffnet, um den Computer neu zu starten. Der Computer wird neu gestartet. Das TCP/IP-Protokoll ist nun auf Ihrem PC konfiguriert und Ihre Ethernet-Geräte sind einsatzbereit.
- **50** Versuchen Sie, auf das Internet zuzugreifen. Wenn Sie nicht auf das Internet zugreifen können, gehen Sie zum Abschnitt "Schwierigkeiten?" (auf Seite 51).

**Wie konfiguriere ich das TCP/IP-Protokoll?** 

Wenden Sie sich an Ihren Kabelanbieter, wenn Sie immer noch keinen Zugang zum Internet erhalten.

**Konfiguration des TCP/IP auf Macintosh-Systemen** 

- **51** Klicken Sie oben links im Finder auf das **Apple-**Symbol. Blättern Sie zu den **Kontrollfeldern** und klicken Sie dann auf **TCP/IP**.
- **52** Klicken Sie in der Menüleiste oben im Bildschirm auf **Bearbeiten**. Blättern Sie im Menü ganz nach unten und klicken Sie dann auf **Benutzermodus**.
- 53 Klicken Sie im Fenster "Benutzermodus" auf Erweiterte Funktionen und dann auf **OK**.
- **54** Klicken Sie im TCP/IP-Fenster auf die Auswahlpfeile Auf/Ab rechts vom Abschnitt "Verbindung" und klicken Sie dann auf DHCP-Server.
- **55** Klicken Sie im TCP/IP-Fenster auf Optionen und dann im Fenster "TCP/IP-Optionen" auf **Aktivieren**.

**Hinweis:** Stellen Sie sicher, dass die Option **Nur bei Bedarf laden** *nicht aktiviert* ist.

- **56** Stellen Sie sicher, dass die Option **802,3** in der rechten oberen Ecke des TCP/IP-Fensters nicht aktiviert ist. Wenn sich neben der Option ein Häkchen befindet, deaktivieren Sie sie und klicken Sie dann unten links auf **Info**.
- **57** Ist in diesem Fenster eine Hardware-Adresse aufgeführt?
	- Falls **Ja**, klicken Sie auf **OK**. Zum Schließen des Fensters "TCP/IP-Kontrollfeld" klicken Sie auf **Datei**, blättern dann zu **Beenden** und klicken darauf. Damit ist die Prozedur beendet.
	- Falls **nein**, müssen Sie Ihren Macintosh ausschalten.
- **58** Drücken Sie bei ausgeschaltetem Strom gleichzeitig die **Befehlstaste (Apple)**, **Wahltaste**, **P** und **R** auf der Tastatur. Halten Sie diese Tasten gedrückt und schalten Sie Ihren Macintosh ein. Halten Sie die Tasten weiter gedrückt, bis der Apple-Klang mindestens dreimal ertönt ist. Lassen Sie die Tasten dann los und lassen Sie den Computer neu starten.
- **59** Wenn der Computer vollständig gestartet ist, wiederholen Sie die Schritte 1 bis 7, um zu kontrollieren, dass alle TCP/IP-Einstellungen korrekt sind. Falls Ihr Computer immer noch nicht über eine Hardware-Adresse verfügt, wenden Sie sich zwecks weiterer Unterstützung bitte an Ihren Apple-Vertragshändler oder den technischen Kundendienst von Apple.

# **Wie installiere ich USB-Treiber?**

Zur Installation von USB-Treibern muss Ihr PC mit einer USB-Schnittstelle ausgestattet sein und unter dem Betriebssystem Microsoft Windows 98SE, ME, 2000 oder XP laufen. Dieser Abschnitt enthält Anweisungen zur Installation der USB-Treiber für das Kabelmodem.

**Hinweis:** Falls Sie die USB-Schnittstelle nicht verwenden, können Sie diesen Abschnitt überspringen.

#### **Installation der USB-Treiber**

Das Verfahren zur Installation der USB-Treiber ist für jedes Betriebssystem unterschiedlich. Folgen Sie den Anweisungen für Ihr Betriebssystem in diesem Abschnitt.

**Installation der USB-Treiber auf Windows 98SE und Windows ME** 

- **60** Legen Sie die **Installations-CD für die USB-Kabelmodemtreiber** in das CD-ROM-Laufwerk Ihres PCs ein.
- **61** Warten Sie, bis die LED-Statusindikatoren **POWER** und **ONLINE** auf der Vorderseite des Kabelmodems ständig grün leuchten. Das Fenster "Neue Hardware hinzufügen" öffnet sich.
- **62** Klicken Sie im Fenster "Neue Hardware hinzufügen" auf **Weiter**.
- **63** Wählen Sie im Fenster "Neue Hardware hinzufügen" **Besten Treiber für Ihr Gerät suchen (empfohlen)** und klicken Sie dann auf **Weiter**.
- **64** Wählen Sie im Fenster "Neue Hardware hinzufügen" **CD-ROM-Laufwerk** und klicken Sie dann auf **Weiter**.
- **65** Wählen Sie im Fenster "Neue Hardware hinzufügen" **Aktualisierten Treiber (empfohlen)** und klicken Sie dann auf **Weiter**.
- **66** Klicken Sie im Fenster "Neue Hardware hinzufügen" auf Weiter. Das Fenster "Dateien werden kopiert" öffnet sich. Nach 10 bis 20 Sekunden öffnet sich erneut das Fenster "Neue Hardware hinzufügen."
- **67** Klicken Sie auf **Beenden**. Die Installation der USB-Treiber ist damit abgeschlossen.

**Installation der USB-Treiber auf Windows 2000** 

- **68** Legen Sie die **Installations-CD für die USB-Kabelmodemtreiber** in das CD-ROM-Laufwerk Ihres PCs ein.
- **69** Warten Sie, bis die LED-Statusindikatoren **POWER** und **ONLINE** auf der Vorderseite des Kabelmodems ständig grün leuchten.
- **70** Klicken Sie im Fenster "Neue Hardware gefunden" auf Weiter.
- **71** Wählen Sie im Fenster "Neue Hardware gefunden" "Geeigneten Treiber für **mein Gerät suchen" (empfohlen)** und klicken Sie dann auf **Weiter**.
- 72 Wählen Sie im Fenster "Neue Hardware gefunden" CD-ROM-Laufwerk und klicken Sie dann auf **Weiter**.
- 73 Klicken Sie im Fenster "Neue Hardware gefunden" auf Weiter. Das System sucht nach der Treiberdatei für Ihr Hardwaregerät.
- **74** Nachdem das System den USB-Treiber gefunden hat, erscheint das Fenster "Digitale Signatur nicht gefunden" mit einer Bestätigungsmeldung, um die Installation fortzusetzen.
- **75** Klicken Sie auf **Ja**, um die Installation fortzusetzen. Das Fenster "Neue Hardware gefunden" erscheint erneut mit einer Meldung, dass die Installation beendet ist.
- **76** Klicken Sie auf Beenden, um das Fenster "Neue Hardware gefunden" zu schließen. Die USB-Treiber sind nun auf Ihrem PC installiert und Ihre USB-Geräte sind einsatzbereit.
- **77** Versuchen Sie, auf das Internet zuzugreifen. Wenn Sie nicht auf das Internet zugreifen können, gehen Sie zum Abschnitt "Schwierigkeiten?" (auf Seite 51). Wenden Sie sich an Ihren Kabelanbieter, wenn Sie immer noch keinen Zugang zum Internet erhalten.

**Installation der USB-Treiber auf Windows XP** 

- **78** Legen Sie die **Installations-CD für die USB-Kabelmodemtreiber** in das CD-ROM-Laufwerk Ihres PCs ein.
- **79** Warten Sie, bis die LED-Statusindikatoren **POWER** und **ONLINE** auf der Vorderseite des Kabelmodems ständig grün leuchten.
- 80 Wählen Sie im Fenster "Neue Hardware gefunden" "Software von einer Liste **oder bestimmten Quelle installieren" (für fortgeschrittene Benutzer)** und klicken Sie dann auf **Weiter**.
- **81** Wählen Sie im Fenster "Neue Hardware gefunden" "Wechselmedien **durchsuchen" (Diskette, CD-ROM)** und klicken Sie dann auf **Weiter**.
- **82** Klicken Sie im Fenster "Hardwareinstallation" auf **Installation fortsetzen,** um die Installation fortzusetzen. Das Fenster "Neue Hardware gefunden" erscheint erneut mit einer Meldung, dass die Installation beendet ist.
- **83** Klicken Sie auf **Beenden**, um das Fenster "Neue Hardware gefunden" zu schließen. Die USB-Treiber sind nun auf Ihrem PC installiert und Ihre USB-Geräte sind einsatzbereit.

#### **Wie installiere ich USB-Treiber?**

**84** Versuchen Sie, auf das Internet zuzugreifen. Wenn Sie nicht auf das Internet zugreifen können, gehen Sie zum Abschnitt *"Schwierigkeiten?"* (auf Seite 51). Wenden Sie sich an Ihren Kabelanbieter, wenn Sie immer noch keinen Zugang zum Internet erhalten.

# **Was sind die Anforderungen für Ethernet-Netzwerkgeräte?**

### **Wie viele Ethernet-Netzwerkgeräte kann ich anschließen?**

Das Kabelmodem von Scientific Atlanta unterstützt bei Verwendung eines Ethernet-Hubs, der separat hinzugekauft werden muss, mehrere Ethernet-Netzwerkgeräte.

Die theoretische maximale Anzahl an unterstützten Ethernet-Netzwerkgeräten beträgt 63. Unter normalen Umständen sollte die Anzahl der angeschlossenen Geräte jedoch wesentlich geringer sein.

Wenden Sie sich an Ihren Kabelanbieter, um weitere Informationen dazu zu erhalten, wie viele Ethernet-Netzwerkgeräte höchstens an Ihr Kabelmodem angeschlossen werden können, um eine optimale Netzwerkleistung aufrechtzuerhalten.

## **Was sind die Verbindungsanforderungen für Ethernet-Netzwerke?**

Die praktische Grenze des Netzwerks wird von mehreren Faktoren bestimmt. Ein Kabelmodem kann zwar mehrere Ethernet-Netzwerkgeräte unterstützen, man sollte jedoch die Merkmale des gesamten Netzwerks und nicht nur jeden einzelnen Knoten (Gerät) berücksichtigen.

Der theoretische Abstand zwischen den beiden 10/100BaseT CAT-5 Ethernet-Hubs beträgt 100 Meter. Wenden Sie sich an Ihren Kabelanbieter oder schlagen Sie in den Begleitdokumenten der Ethernet-Netzwerkgeräte nach, um weitere Informationen zu erhalten.

**Hinweis:** Scientific Atlanta empfiehlt die Verwendung von CAT-5 Ethernetkabeln.

### **Muss ich das TCP/IP-Protokoll auf meinem Computer konfigurieren?**

Um Ethernet-Netzwerkgeräte auf Ihrem Netzwerk verwenden zu können, muss das TCP/IP-Protokoll ordnungsgemäß auf Ihrem PC konfiguriert sein. Siehe *"Wie konfiguriere ich das TCP/IP Protokoll?"* (auf Seite 23) bzgl. detaillierter Informationen über die Konfigurierung des TCP/IP-Protokolls.

## **Wie wähle und platziere ich Ethernet-Netzwerkgeräte?**

Sie können eine Vielfalt von Ethernet-Netzwerken mit Ihrem Kabelmodem verwenden. Dazu gehören NIC-Karten, Hubs, Brücken usw. Wenden Sie sich an Ihren Kabelanbieter oder schlagen Sie in den Begleitdokumenten der Ethernet-Netzwerkgeräte nach, um weitere Informationen zur Konfiguration von Ethernet-Netzwerkgeräten zu erhalten.

### **Wo ist der beste Aufstellungsort für meine Ethernet-Netzwerkgeräte?**

Sie sollten mit Ihrem Kabelanbieter zusammenarbeiten, um den besten Aufstellungsort für Ihre Ethernet-Netzwerkgeräte zu bestimmen. Beachten Sie die folgenden Empfehlungen:

- Anordnung von Kabelausgängen
- Abstand der Ethernet-Netzwerkgeräte vom Kabelmodem
- Standort von Computern und anderen Geräten in Bezug zu Netzsteckdosen
- Einfachheit der Verlegung von Ethernetkabeln zu den Ethernet-Netzwerkgeräten

Nachdem Sie einen Aufstellungsort für Ihre Ethernetgeräte gewählt haben, besteht der nächste Arbeitsschritt darin, die Ethernet-Netzwerkgeräte aufzustellen und anzuschließen. Gehen Sie zu "Wie schließe ich Ethernet-Netzwerkgeräte an?" (auf Seite 33).

# **Wie schließe ich Ethernet-Netzwerkgeräte an?**

## **Anschluss von Ethernet-Netzwerkgeräten**

Sie müssen Ihre Ethernet-Netzwerkgeräte für den Gebrauch mit dem Kabelmodem anschließen. Sie können die Installation evtl. von einem Fachmann vornehmen lassen. Wenden Sie sich an Ihren Kabelanbieter, um weitere Unterstützung zu erhalten.

Im folgenden Schema ist eine der möglichen Ethernet-Netzwerkanschlussoptionen dargestellt.

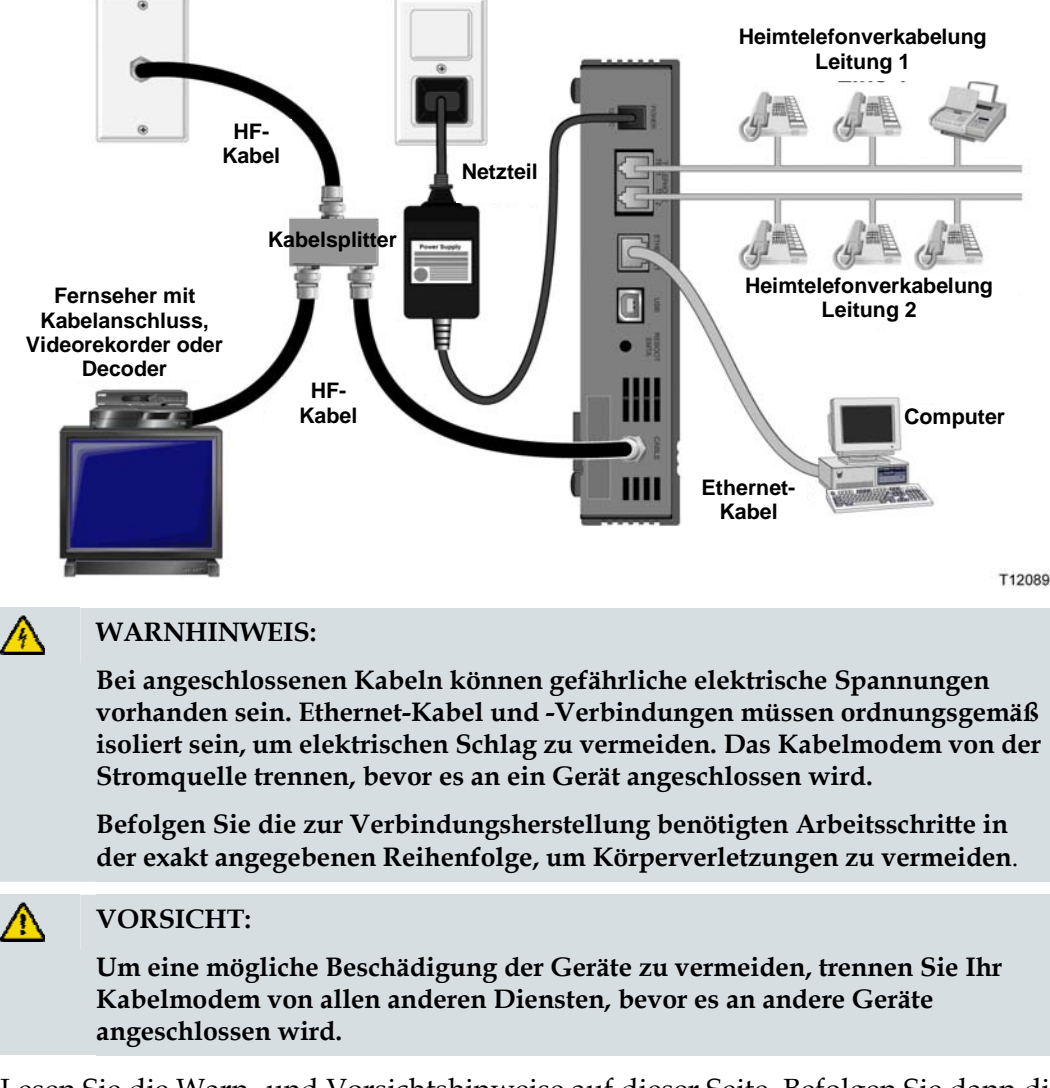

Lesen Sie die Warn- und Vorsichtshinweise auf dieser Seite. Befolgen Sie dann die Installationsverfahren weiter hinten in dieser Anleitung, um einen ordnungsgemäßen Betrieb des Kabelmodems beim Anschluss von Ethernet-Netzwerkgeräten zu gewährleisten.

- **85** Wählen Sie die Aufstellungsorte für die Ethernet-Netzwerkgeräte. Weitere Informationen finden Sie im Abschnitt "Wie wähle und platziere ich Ethernet-*Netzwerkgeräte?"* (auf Seite 32).
- **86** Verbinden Sie den Ethernet-Port Ihres Kabelmodems mit Ihrem PC.
- **87** Verbinden Sie weitere Ethernet-Netzwerkgeräte, indem Sie einen Ethernet-Hub oder Router an das Kabelmodem anschließen.
- **88** Verbinden Sie das aktive HF-Koaxialkabel mit dem **CABLE**-Konnektor auf der Rückseite des Kabelmodems. Benutzen Sie einen optionalen Kabelsignalsplitter, wenn Sie außerdem ein Fernsehgerät, ein DHCT, einen Decoder oder einen Videorekorder anschließen möchten.
- **89** Nachdem die Verbindungen hergestellt sind, stecken Sie das Wechselstromkabel in den **POWER-**Konnektor auf der Rückseite des Kabelmodems und den Stecker in eine Wechselstromsteckdose.
- **90** Das Kabelmodem nimmt automatisch eine Suche vor, um das Netzwerk zu lokalisieren und sich darin anzumelden. Unter seltenen Umständen kann dieser Prozess bis zu 5 Minuten dauern. Das Kabelmodem ist betriebsbereit, wenn der LED-Statusindikator **ONLINE** auf der Vorderseite zu blinken aufhört und ständig leuchtet.
- **91** Kontrollieren Sie, dass alle Ethernet-Netzwerkgeräte ordnungsgemäß funktionieren.

**Hinweis:** Sie können den LED-Statusindikator auf der Vorderseite des Kabelmodems erst dann kontrollieren, nachdem ein oder mehrere Ethernet-Netzwerkgeräte an das Kabelmodem angeschlossen wurden.

# **Was sind die Anforderungen für USB-Netzwerkgeräte?**

## **Wie viele USB-Geräte kann ich anschließen?**

Sie können einen PC oder ein anderes USB-Gerät an den USB-Port am EMTA anschließen.

## **Welche Anforderungen bestehen bzgl. der Verdrahtung?**

Scientific Atlanta empfiehlt den Gebrauch des USB 1.1 Kabels, das mit Ihrem Modem geliefert wurde.

## **Muss ich USB-Treiber auf meinem Computer installieren?**

Um USB-Netzwerkgeräte verwenden zu können, müssen die richtigen USB-Treiber auf Ihrem PC installiert sein. Siehe "Wie installiere ich USB-Treiber?" (auf Seite 28) bzgl. Informationen zur Installation von USB-Treibern.

# **Wie wähle und platziere ich USB-Netzwerkgeräte?**

Sie können eine Vielfalt von USB-Netzwerken mit Ihrem Kabelmodem verwenden. Hierzu gehören Tischcomputer, Laptops, Geräte mit USB-Ports und USB-Adapter.

Kontaktieren Sie Ihren Kabelanbieter oder schlagen Sie in den Unterlagen Ihres USB-Netzwerkgerätes nach, um weitere Informationen zur Auswahl von USB-Netzwerkgeräten in Erfahrung zu bringen.

### **Wo ist der beste Aufstellungsort für meine USB-Netzwerkgeräte?**

Sie sollten mit Ihrem Kabelanbieter zusammenarbeiten, um den besten Aufstellungsort für Ihre USB-Netzwerkgeräte zu bestimmen. Beachten Sie die folgenden Empfehlungen:

- Anordnung von Doppelkabelausgängen
- Abstand der USB-Netzwerkgeräte vom Kabelmodem
- Standort von Computern und anderen Geräten in Bezug zu Netzsteckdosen
- Einfachheit der Verlegung von USB-Kabeln zu den USB-Netzwerkgeräten

Nachdem Sie einen Aufstellungsort für Ihre USB-Netzwerkgeräte gewählt haben, besteht der nächste Arbeitsschritt darin, die USB-Netzwerkgeräte aufzustellen und anzuschließen. Gehen Sie zu "*Wie schließe ich USB-Netzwerkgeräte an?"* (auf Seite 37).

# **Wie schließe ich USB-Netzwerkgeräte an?**

## **Der Anschluss von USB-Geräten**

Sie müssen Ihre USB-Netzwerkgeräte für den Gebrauch mit dem Kabelmodem anschließen. Sie können die Installation evtl. von einem Fachmann vornehmen lassen. Wenden Sie sich an Ihren Kabelanbieter, um weitere Unterstützung zu erhalten.

Im folgenden Schema ist eine der möglichen USB-Netzwerkanschlussoptionen dargestellt.

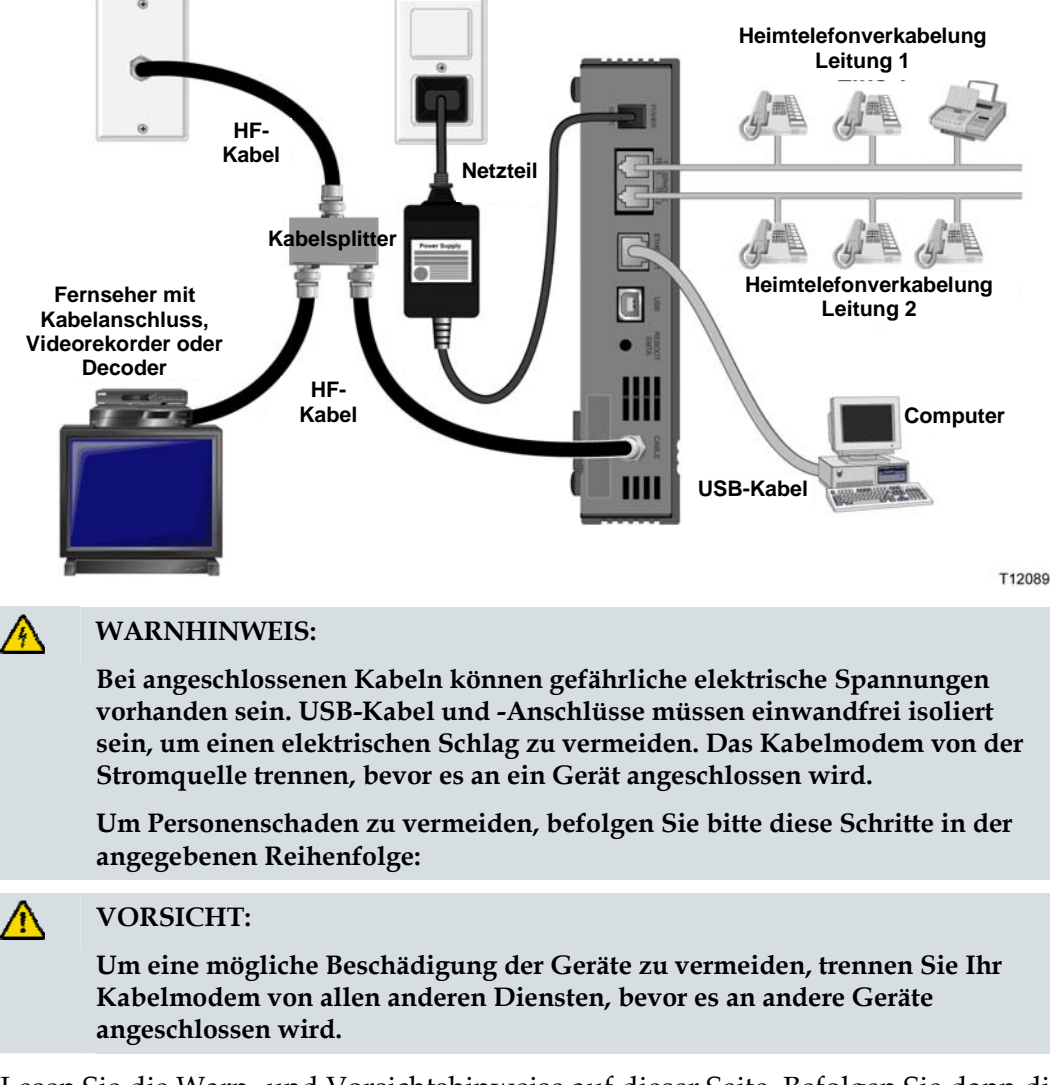

Lesen Sie die Warn- und Vorsichtshinweise auf dieser Seite. Befolgen Sie dann die nachstehenden Installationsverfahren, um einen ordnungsgemäßen Kabelmodembetrieb zu gewährleisten, wenn USB-Netzwerkgeräte angeschlossen werden.

**Hinweis**: Prüfen Sie nach, ob Sie die USB-Treiber auf Ihrem PC installiert haben, bevor Sie mit diesen Anweisungen fortfahren. Siehe "*Wie installiere ich USB-Treiber?"* (auf Seite 28) bzgl. Informationen zur Installation von USB-Treibern.

- **92** Wählen Sie die Aufstellungsorte für die USB-Netzwerkgeräte. Für weitere Informationen siehe "*Wie wähle und platziere ich USB-Netzwerkgeräte?"* (auf Seite 36).
- **93** Verbinden Sie den USB-Port Ihres Kabelmodems mit Ihrem Computer.
- **94** Verbinden Sie ein oder mehr USB-Netzwerkgeräte mit dem Kabelmodem.

**Hinw:** Wenn Sie mehr als ein USB-Netzwerkgerät mit dem Kabelmodem oder Ihrem Computer verbinden wollen, müssen Sie einen USB-Hub kaufen und installieren.

- **95** Verbinden Sie das aktive HF-Koaxialkabel mit dem **CABLE**-Konnektor auf der Rückseite des Kabelmodems. Benutzen Sie einen optionalen Kabelsignalsplitter, wenn Sie außerdem ein Fernsehgerät, ein DHCT, einen Decoder oder einen Videorekorder anschließen möchten.
- **96** Nachdem die Verbindungen hergestellt sind, stecken Sie das Wechselstromkabel in den **POWER-**Konnektor auf der Rückseite des Kabelmodems und den Stecker in eine Wechselstromsteckdose.
- **97** Das Kabelmodem nimmt automatisch eine Suche vor, um das Netzwerk zu lokalisieren und sich darin anzumelden. Dies kann bis zu 5 Minuten dauern. Das Kabelmodem ist betriebsbereit, wenn der LED-Statusindikator **ONLINE** auf der Vorderseite zu blinken aufhört und ständig leuchtet.
- **98** Kontrollieren Sie, dass alle USB-Netzwerkgeräte ordnungsgemäß funktionieren.

**Hinweis:** Sie können die LED-Statusanzeige auf der Vorderseite des Kabelmodems erst dann überprüfen, wenn zumindest ein USB-Netzwerkgerät angeschlossen ist und auf dem Netzwerk arbeitet.

# **Wie behebe ich Fehler bei meiner Internetdienst-Installation?**

### **Wie erneuere ich meine IP-Adresse auf meinem PC?**

Hat Ihr PC auch wenn das Kabelmodem online ist keinen Zugang zum Internet, hat der PC möglicherweise seine IP-Adresse nicht erneuert. Befolgen Sie die Anweisungen in diesem Abschnitt für Ihr Betriebssystem, um die IP-Adresse Ihres PCs zu erneuern.

#### **Erneuern der IP-Adresse für Windows 95, 98, 98SE und ME**

- **99** Klicken Sie auf **Start** und dann auf **Ausführen**, um das Fenster "Ausführen" zu öffnen.
- **100**Geben Sie in das Feld "Öffnen" **winipcfg** ein und klicken Sie dann auf **OK**, um den Befehl "winipcfg" auszuführen. Das Fenster "IP-Konfiguration" erscheint.
- **101**Klicken Sie auf den Abwärtspfeil rechts neben dem obersten Feld und wählen Sie den auf Ihrem PC installierten Ethernet-Adapter. Im Fenster "IP-Konfiguration" wird die Information zum Ethernet-Adapter angezeigt.
- **102** Klicken Sie auf **Freigeben** und dann auf **Erneuern**. Im Fenster "IP-Konfiguration" wird eine neue IP-Adresse angezeigt.
- 103 Klicken Sie auf OK, um das Fenster "IP-Konfiguration" zu schließen. Damit ist die Prozedur beendet.

**Hinweis**: Wenden Sie sich an Ihren Kabelanbieter, wenn Sie keinen Zugang zum Internet erhalten.

#### **Erneuern der IP-Adresse für Windows NT, 2000 oder XP**

- **104** Klicken Sie auf Start und dann auf Ausführen. Das Fenster "Ausführen" erscheint.
- **105**Geben Sie in das Feld "Öffnen" **cmd** ein und klicken Sie auf **OK**. Ein Fenster mit einer Befehlsaufforderung erscheint.
- **106**Geben Sie bei der Aufforderung C:/ **ipkonfig/freigeben** ein und drücken Sie **Enter**. Das System gibt die IP-Adresse frei.
- **107**Geben Sie bei der Aufforderung C:/**ipkonfig/erneuern** ein und drücken Sie **Enter**. Das System zeigt eine neue IP-Adresse an.
- **108**Klicken Sie auf das **X** rechts oben im Fenster, um das Befehlsaufforderungsfenster zu schließen. Damit ist die Prozedur beendet.

**Hinweis:** Wenden Sie sich an Ihren Kabelanbieter, wenn Sie keinen Zugang zum Internet erhalten.

**Erneuerung der IP-Adresse auf Macintosh Systemen** 

**109**Alle offenen Programme schließen.

**110**Den Ordner **Einstellungen** öffnen.

- **111**Die Datei **tcp/ip preferences** in den Papierkorb ziehen.
- **112**Alle offenen Fenster schließen und den Papierkorb leeren.
- **113**Den Computer neu starten.
- **114**Wenn Ihr Computer mit dem Neustart beginnt, drücken Sie gleichzeitig die **Befehlstaste (Apple)**, **Wahltaste**, **P** und **R** auf der Tastatur. Halten Sie diese Tasten gedrückt und schalten Sie Ihren Macintosh ein. Halten Sie die Tasten weiter gedrückt, bis der Apple-Klang mindestens dreimal ertönt ist. Lassen Sie die Tasten dann los und den Computer neu starten.
- **115**Wenn Ihr Computer vollkommen neu gestartet ist, klicken Sie das **Apple-**Symbol in der oberen linken Ecke des Finder. Blättern Sie zu den **Kontrollfeldern** und klicken Sie dann auf **TCP/IP**.
- **116**Klicken Sie in der Menüleiste oben im Bildschirm auf **Bearbeiten**. Blättern Sie im Menü ganz nach unten und klicken Sie dann auf **Benutzermodus**.
- 117 Klicken Sie im Fenster "Benutzermodus" auf Erweiterte Funktionen und dann auf **OK**.
- **118**Klicken Sie im TCP/IP-Fenster auf die Auswahlpfeile Auf/Ab rechts vom Abschnitt "Verbindung" und klicken Sie dann auf DHCP-Server.
- **119** Klicken Sie im TCP/IP-Fenster auf **Optionen** und dann im Fenster "TCP/IP-Optionen" auf **Aktivieren**.

**Hinweis:** In einigen Fällen erscheint die Option "Nur bei Bedarf laden" nicht. Erscheint sie, wählen Sie sie aus. In der Option erscheint ein Häkchen.

**120** Stellen Sie sicher, dass die Option **802.3** in der rechten oberen Ecke des TCP/IP-Fensters nicht aktiviert ist. Ist in der Option bereits ein Häkchen, markieren Sie die Option, um das Häkchen zu löschen, und klicken dann in der unteren linken Ecke auf **Info**.

**121** Ist in diesem Fenster eine Hardware-Adresse aufgeführt?

- Falls **Ja**, klicken Sie auf **OK**. Zum Schließen des Fensters "TCP/IP-Kontrollfeld" klicken Sie auf **Datei**, blättern dann zu **Beenden** und klicken darauf.
- Falls **Nein**, diese Anweisungen von Schritt 6 an wiederholen.

**122** Starten Sie Ihren Computer neu.

# **Wie verwende ich mein Modem für Telefondienst?**

### **Kontaktaufnahme mit Ihrem Kabelanbieter**

Um das Kabelmodem für Telefondienst benutzen zu können, müssen Sie bei Ihrem Kabelanbieter ein Telefonkonto einrichten. Bei der Kontaktaufnahme mit Ihrem Kabelanbieter bitte Folgendes überprüfen:

- Unterstützt der für Ihren Wohnbezirk zuständige Kabeldienst DOCSISkompatiblen Modemzugriff in beiden Richtungen? Wenn Ihr Kabelanbieter keinen Dienst in beiden Richtungen anbietet, kann dieses Modem nicht mit dem Internet- und Telefondienst des Kabelanbieters kommunizieren.
- Können Sie Ihre bei einem anderen Telefondienstanbieter bestehenden Telefonnummern auf Ihren jetzigen Kabeltelefondienstanbieter übertragen? In manchen Gegenden kann es möglich sein, Ihre bestehenden Telefonnummern zu übertragen, oder Ihr Kabeltelefondienstanbieter erteilt für jede gegenwärtige oder zusätzliche aktive Telefonleitung eine neue Telefonnummer. Besprechen Sie diese Optionen mit Ihrem Kabeltelefondienstanbieter.

Sie müssen Ihrem Kabelanbieter die folgenden Informationen zur Verfügung stellen:

- Die Seriennummer des Kabelmodems
- Die Media Access Control (MAC)-Adresse des Modems

Diese Nummern finden Sie auf einem Barcode-Schild am Kabelmodem. Die Seriennummer besteht aus einer Reihe von alphanumerischen Zeichen mit den vorangestellten Buchstaben **S/N**. Die MAC-Adresse besteht aus einer Reihe von alphanumerischen Zeichen mit den vorangestellten Buchstaben **CM MAC**. In der folgenden Abbildung ist ein Muster-Barcode-Schild dargestellt.

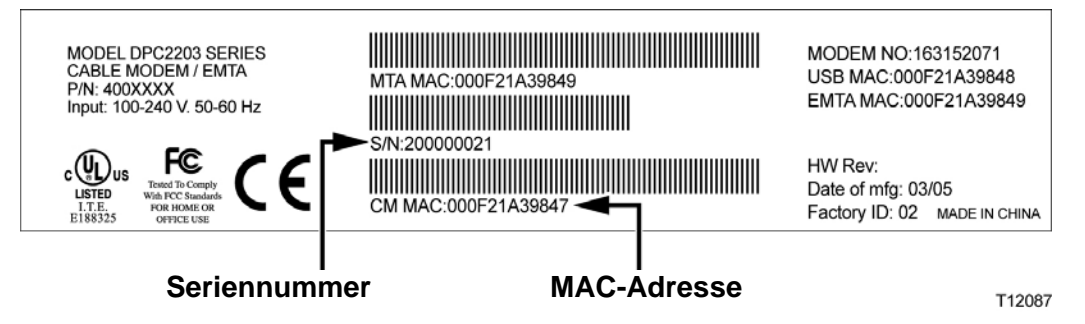

Tragen Sie diese Nummern in die dafür vorgesehenen Stellen ein.

Seriennummer \_\_\_\_\_\_\_\_\_\_\_\_\_\_\_\_\_\_\_\_\_\_\_

MAC-Adresse

# **Wo platziere ich mein Modem für Telefondienst?**

### **Wo ist der beste Aufstellungsort für mein Kabelmodem?**

Ziehen Sie bei der Wahl eines Aufstellungsorts für Ihr Modem die folgenden Empfehlungen in Betracht:

- Wählen Sie einen Ort in der Nähe Ihres Computers, wenn Sie das Kabelmodem auch für Hochgeschwindigkeits-Internetdienst verwenden möchten.
- Wählen Sie einen Ort nahe an einer bestehenden HF-Koaxialbuchse, damit keine zusätzliche HF-Koaxialbuchse installiert werden muss.
- Wählen Sie einen Ort neben Ihrer Telefonanlage für das Kabelmodem, wenn Sie nur ein oder zwei Telefongeräte verwenden möchten.

**Hinweis:** Wenn Sie das Kabelmodem zum Anschluss von mehreren Telefonen benutzen, kann ein Installationsfachmann das Kabelmodem mit Ihrer bestehenden Heimtelefonanlage verbinden. Um Änderungen an der Verkabelung Ihrer Heimtelefonanlage auf ein Minimum zu beschränken, empfiehlt es sich, das Kabelmodem nahe einer bestehenden Telefonanschlussbuchse aufzustellen. Siehe "*Wie installiere ich das Modem für Telefondienst?"* (auf Seite 45) zwecks weiterer Anweisungen.

- Wählen Sie einen Ort, der vor versehentlichen Störungen oder Beschädigungen relativ geschützt ist, wie beispielsweise einen Schrank, Keller oder sonstigen geschützten Bereich.
- Wählen Sie einen Ort, der ausreichend Platz bietet, um die Kabel vom Modem zu führen, ohne sie zu strecken oder zu knicken.
- Die Luftzirkulation um das Kabelmodem darf nicht behindert sein.
- Lesen Sie diese Benutzeranleitung sorgfältig durch, bevor Sie das Kabelmodem installieren.

# **Was sind die Anforderungen für Telefondienst?**

Dieser Abschnitt enthält die Hardware- und Softwarevoraussetzungen zum Gebrauch Ihres Kabelmodems für Telefondienst.

## **Anzahl Telefongeräte**

Jede der RJ-11-Telefonbuchsen am Kabelmodem kann zum Anschluss von mehreren Telefonen, Faxmaschinen und Analogmodems verwendet werden.

Die maximale Anzahl der an jeder RJ-11-Buchse angeschlossenen Telefongeräte ist durch die gesamte Rufbelastung der angeschlossenen Telefongeräte begrenzt. Viele Telefongeräte sind mit einer Rufäquivalenznummer (Ringer Equivalent Number, REN) gekennzeichnet. Jede der Telefonbuchsen am Kabelmodem kann eine Belastung bis zu 5 REN unterstützen.

Die Summe der REN-Belastung aller pro Buchse angeschlossenen Telefongeräte darf 5 REN nicht überschreiten.

## **Arten von Telefongeräten**

Sie können auch Telefongeräte benutzen, die nicht mit einer REN-Nummer gekennzeichnet sind, jedoch kann die maximale Anzahl der angeschlossenen Telefongeräte dann nicht genau berechnet werden. Bei nicht gekennzeichneten Telefongeräten sollte jedes Gerät nacheinander angeschlossen und das Rufsignal getestet werden, bevor weitere Geräte angeschlossen werden. Wenn zu viele Telefongeräte angeschlossen sind und das Rufsignal nicht mehr gehört werden kann, müssen einzelne Telefongeräte entfernt werden, bis das Rufsignal einwandfrei hörbar ist.

Bei Telefonen, Faxmaschinen und anderen Telefongeräten sollten die mittleren 2 Pole der RJ-11-Stecker zum Anschluss an die Telefonbuchsen des Kabelmodems verwendet werden. Einige Telefone verwenden andere Pole an den RJ-11-Steckern und erfordern zum Betrieb spezielle Adapter.

## **Voraussetzungen zum Wählen**

Alle Ihre Telefone müssen das Mehrfrequenzwahlverfahren (DTMF, Tonwahl) durch Tastendruck unterstützen. Impulswahl wird von Ihrem lokalen Telefondienstanbieter normalerweise nicht unterstützt.

## **Anforderungen an die Telefonverkabelung**

Das Kabelmodem unterstützt eine Telefonverkabelung in Innenräumen. Die maximale Entfernung vom Gerät zum am weitesten entfernten Telefongerät darf 300 Meter nicht überschreiten. Als Telefonkabel sollte ein verdrilltes 0,4-mm-Drahtpaar oder stärker verwendet werden.

**Was sind die Anforderungen für Telefondienst?** 

**Wichtig!** Der Anschluss an ein bestehendes oder ein neues fest installiertes Heimtelefonnetz muss von einem qualifizierten Techniker vorgenommen werden.

# **Wie installiere ich das Modem für Telefondienst?**

Das Kabelmodem kann zur Telefondiensteinrichtung für ein oder zwei Telefonleitungen verwendet werden. In diesem Abschnitt wird der Anschluss eines einzelnen Telefons, einer Faxmaschine, eines analogen Telefonmodems oder eines anderen Telefongeräts an jede Telefonbuchse des Kabelmodems beschrieben.

**Wichtig!** Der feste Anschluss des Kabelmodems an der installierten Heimtelefonverkabelung wird in dieser Anleitung nicht beschrieben.

### **Installation des Modems zur Einrichtung von Telefondienst**

Beachten Sie die folgenden Warnhinweise und befolgen Sie dann die nachstehenden Installationsmaßnahmen, um eine ordnungsgemäße Installation und Konfiguration des Kabelmodems zur Einrichtung des Telefondienstes zu gewährleisten.

#### **WARNHINWEIS:**

- **Um Verletzungen zu vermeiden, müssen die Installationsanleitungen genau in der angegebenen Reihenfolge ausgeführt werden.**
- **Die Telefonanschlüsse zu einem installierten Heimtelefonkabelnetzwerk müssen von einem qualifizierten Installateur vorgenommen werden. Der Kabeltelefonanbieter bietet eventuell professionelle Installation und Verbindung mit dem Heimtelefonkabelnetzwerk an. Für diese Dienstleistung kann eine Gebühr erhoben werden.**
- **An den Telefonbuchsen des Kabelmodems sowie in den angeschlossenen Kabeln können gefährliche elektrische Spannungen vorhanden sein. Telefonkabel und Telefonanschlüsse müssen einwandfrei isoliert sein, um einen elektrischen Schlag zu vermeiden. Das Kabelmodem von der Stromquelle trennen, bevor es an ein Gerät angeschlossen wird.**
- **Um mögliche Schäden an anderen Geräten zu vermeiden, sollten Sie alle anderen Telefongeräte trennen, bevor Sie Ihr Kabelmodem an die gleichen Leitungen anschließen.**

**Hinweis:** Sie können die Installation evtl. von einem Fachmann vornehmen lassen. Wenden Sie sich an Ihren Kabelanbieter, um weitere Unterstützung zu erhalten.

### **Installationsschema**

In der folgenden Schemazeichnung ist eine der möglichen Anschlussoptionen dargestellt.

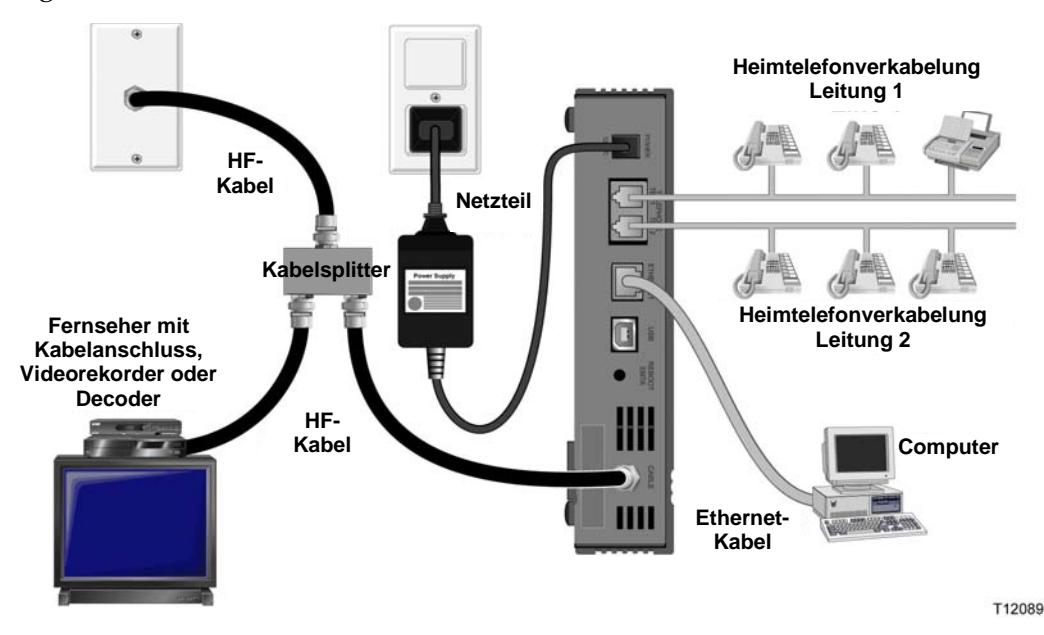

**Installation des Kabelmodems für Telefondienst** 

**123** Schließen Sie ein Telefon, eine Faxmaschine oder ein Analogmodem an die entsprechenden RJ-11-Ports des Kabelmodems an.

#### **Hinweise:**

- Das Kabelmodem ermöglicht an jeder RJ-11-Buchse eine separate Telefonleitung.
- Der Dienst muss durch den Kabeltelefonanbieter eingerichtet und freigeschaltet werden.
- Die beiden mittleren Leiter (Pol 3 und 4) des RJ-11-Konnektors liefern elektrischen Strom für direkt angeschlossene Telefongeräte oder für ein fest installiertes Heimtelefonkabelnetzwerk.
- $\blacksquare$  Die mit "Line 1" bezeichnete Telefonbuchse unterstützt auch mehrere Anrufverbindungen. "Line 1" wird durch die Pole 3 und 4 unterstützt und "Line 2" durch die Pole 2 und 5.
- Bei Verwendung von Telefonen, die elektrische Anschlüsse zu anderen RJ-11-Polen benötigen, muss ein Adapter verwendet werden.
- **124**Nachdem alle Telefonanschlüsse fertig gestellt sind, stecken Sie das Wechselstromkabel in den Gleichstromeingang auf der Rückseite des Kabelmodems und schließen dann das Stromkabel an eine Netzsteckdose an.

**125** Schließen Sie das aktive HF-Koaxialkabel an den **CABLE**-Konnektor auf der Rückseite des Kabelmodems an. Das Kabelmodem beginnt eine automatische Suche, um das Telefondienstnetzwerk zu lokalisieren und sich darin anzumelden. Dies kann bis zu 5 Minuten dauern. Das Modem ist betriebsbereit, wenn der LED-Statusindikator **ONLINE** auf der Vorderseite zu blinken aufhört und ständig leuchtet.

**Hinweis:** Benutzen Sie einen optionalen Kabelsignalsplitter, wenn Sie außerdem ein Fernsehgerät, ein DHCT, einen Decoder oder einen Videorekorder anschließen möchten.

**126**Testen Sie den Telefondienst, indem Sie den Hörer jedes angeschlossenen Telefons abheben und überprüfen, ob ein Freizeichen hörbar ist und ob Sie Anrufe tätigen oder empfangen können. Dieser Prozess kann mehrere Minuten dauern.

#### **Hinweise:**

- Die **TEL 1** und **TEL 2** LED-Statusindikatoren auf der Vorderseite des Kabelmodems *leuchten*, wenn der Telefondienst aktiviert ist.
- Die LED-Statusindikatoren **TEL 1** oder **TEL 2** auf der Vorderseite des Kabelmodems *blinken*, wenn das angeschlossene Gerät nicht richtig aufgelegt ist.

# **Häufig gestellte Fragen zum Telefondienst**

Dieser Abschnitt enthält Antworten auf häufig gestellte Fragen zum Telefondienst im Zusammenhang mit dem Kabelmodem. Bei Fragen zum Internetservice des Kabelmodems siehe *"Störungsbehebung bei meiner Internetservice-Installation?"* (auf Seite 39)

## **Häufig gestellte Fragen**

#### **F. Was ist, wenn ich mich nicht beim Telefondienst meines Kabelanbieters anmelde? Kann ich das Kabelmodem trotzdem zum Telefonieren und Erhalten von Telefonaten verwenden?**

A. Nein. Der Kabeltelefonanbieter aktiviert den Telefondienst für jede Telefonbuchse am Kabelmodem. Wenden Sie sich an Ihren Kabeltelefonanbieter, um Telefondienst über das Kabelmodem zu erhalten.

#### **F. Wie kann ich die Installation vornehmen lassen?**

A. Ihr Kabeltelefonanbieter führt u U. die Installation durch. Ein Fachmann kann den Telefondienst an Ihre existierende Telefonverkabelung im Haus anschließen oder bei Bedarf eine neue Verkabelung installieren. Die Installation durch einen Fachmann garantiert auch den sachgemäßen Kabelanschluss an das Modem und Ihren PC und die richtige Konfiguration aller Software- und Hardwareeinstellungen. Nähere Informationen zur Installation erhalten Sie von Ihrem Kabeltelefondienstanbieter.

#### **F. Kann ich meine alte Telefonnummer für das Kabelmodem verwenden?**

A. In einigen Regionen sind Telefonnummern übertragbar. Fragen Sie Ihren Telefonanbieter nach weiteren Informationen über den Gebrauch existierender Telefonnummern.

#### **F. Erhalte ich mit dem Kabelmodem automatisch Hochgeschwindigkeitsinternetdienst?**

A. Ihr Kabelmodem kann für Telefon, Hochgeschwindigkeitsinternetdiesnt oder beides verwendet werden. Ihr Kabelanbieter aktiviert den Internetservice. Wenden Sie sich zwecks weiterer Informationen an Ihren Kabelanbieter, wenn Sie zurzeit keinen Internetservice haben.

#### **F. Wie viele Telefone kann ich anschließen?**

A. Jede der RJ-11-Telefonbuchsen am Kabelmodem kann zum Anschluss von mehreren Telefonen, Faxmaschinen und Analogmodems verwendet werden. Die maximale Anzahl der an jeder RJ-11-Buchse angeschlossenen Telefongeräte ist durch die gesamte Rufbelastung der angeschlossenen Telefongeräte begrenzt. Viele Telefongeräte sind mit einer Rufäquivalenznummer (Ringer Equivalent Number, REN) gekennzeichnet. Jede der Telefonbuchsen am Kabelmodem kann eine Belastung bis zu 5 REN unterstützen. Die Summe der REN-Belastung aller pro Buchse angeschlossenen Telefongeräte darf 5 REN nicht überschreiten.

#### **F. Kann ich im Internet surfen und gleichzeitig Telefonate führen?**

A. Selbstverständlich! Der Telefondienst wird getrennt vom Internetdatendienste angeboten. Surfen im Internet und andere Datendienste beeinträchtigen die Qualität Ihrer Telefonate nicht. Wurden diese Dienstleistungen von Ihrem Kabelanbieter aktiviert, können Sie telefonieren und gleichzeitig im Internet surfen.

# **Schwierigkeiten?**

### **Häufig gestellte Fragen**

**F. Was ist, wenn ich kein Kabelfernsehen abonniere?** 

A. Wenn Kabelfernsehen in Ihrer Gegend erhältlich ist, kann der Datendienst mit oder ohne Fernsehdienst zur Verfügung gestellt werden. Wenden Sie sich an Ihren Kabeldienstanbieter, um vollständige Informationen über den Kabeldienst zu erhalten, einschließlich Hochgeschwindigkeits-Internetzugriff.

**F. Wie kann ich die Installation vornehmen lassen?** 

A. Fragen Sie Ihren Anbieter, ob er Installation durch einen Fachmann anbietet. Die Installation durch einen Fachmann garantiert auch den sachgemäßen Kabelanschluss an das Modem und Ihren PC und die richtige Konfiguration aller Software- und Hardwareeinstellungen. Nähere Informationen zur Installation erhalten Sie von Ihrem Kabeltelefondienstanbieter.

**F. Wie wird das Kabelmodem an meinen Computer angeschlossen?** 

A. Das Kabelmodem wird über den USB-Port oder den 10/100BaseT Ethernet-Port an Ihren PC angeschlossen. Wenn Sie eine Ethernet-Schnittstelle benutzen möchten, benötigen Sie Ethernet-Karten, die bei jedem Computer- oder Büroartikelhändler oder bei Ihrem Anbieter erhältlich sind.

**F. Wie erhalte ich Zugriff auf das Internet, wenn mein Kabelmodem angeschlossen ist?** 

A. Ihr Kabeldienstanbieter wird zu Ihrem Internet-Anbieter. Er bietet eine Reihe von Dienstleistungen, einschließlich E-Mail, Chat, Nachrichten und Informationsdienste. Die dazu benötigte Software erhalten Sie ebenfalls von Ihrem Kabeldienstanbieter.

**F. Kann ich gleichzeitig fernsehen und im Internet surfen?** 

A. Selbstverständlich! Wenn Sie Kabelfernsehen abonniert haben, können Sie gleichzeitig fernsehen und Ihr Kabelmodem benutzen, indem Ihr Fernsehgerät und Ihr Kabelmodem über einen optionalen Kabelsplitter an das Kabelnetzwerk angeschlossen werden.

**F. Kann ich mehrere Geräte über das Modem betreiben?** 

A. Ja. Ein einziges Kabelmodem kann bei Verwendung von Ethernet-Hubs oder Routern, die Sie von Ihrem PC- oder Bürobedarfhändler erhalten, bis zu 253 Geräte unterstützen. Ein weiterer Benutzer an Ihrem Standort kann sich gleichzeitig an den USB-Port am Kabelmodem anschließen. Wenden Sie sich an Ihren Kabelanbieter, um weitere Unterstützung zu erhalten.

**Häufige Störungsbehebungsanliegen** 

**Ich verstehe die Statusindikatoren auf der Vorderseite nicht** 

Eingehendere Informationen zu Betrieb und Funktion der Statusindikatoren auf der Vorderseite finden Sie im Abschnitt "Funktionen der LED-Statusindikatoren auf der Vorderseite."

**Mein Kabelmodem erkennt keine Ethernet-Verbindung** 

- Kontrollieren Sie, ob Ihr Gerät eine Ethernet-Karte hat und ob die Ethernet-Treibersoftware ordnungsgemäß installiert ist. Befolgen Sie die Installationsanleitung genau, wenn Sie eine Ethernet-Karte kaufen und installieren.
- Kontrollieren Sie den Status der Statusindikatoren auf der Vorderseite.

**Nach Anschluss an einen Hub erkennt das Modem keine Ethernet-Verbindung** 

Wenn Sie mehrere PCs an das Kabelmodem anschließen, sollten Sie zuerst das Modem mit dem Uplink-Port des Hubs verbinden und dazu das richtige Kreuzkabel verwenden. Die LED-Anzeige LINK auf dem Hub leuchtet ständig.

**Mein Kabelmodem erkennt keine Kabelverbindung** 

- Das Kabelmodem funktioniert mit einem normalen 75-Ohm-HF-Koaxialkabel. Wenn Sie ein anderes Kabel benutzen, funktioniert das Kabelmodem nicht richtig. Fragen Sie Ihren Kabeldienstanbieter, ob Sie das richtige Kabel benutzen.
- Ihre NIC-Karte oder USB-Schnittstelle funktionieren eventuell nicht richtig. Siehe Informationen zur Störungsbehebung in der NIC- oder USB-Dokumentation.

# **Tipps für eine bessere Leistung**

### **Nachprüfen und Korrigieren**

Arbeitet Ihr Kabelmodem nicht wie erwartet, können die folgenden Tipps evtl. weiterhelfen. Brauchen Sie weitere Hilfe, wenden Sie sich an ihren Anbieter.

- Kontrollieren Sie, ob das Stromkabel Ihres Kabelmodems ordnungsgemäß an eine Wechselstromsteckdose angeschlossen ist.
- Kontrollieren Sie, dass das Stromkabel Ihres Kabelmodems nicht an eine Steckdose angeschlossen ist, die durch einen Wandschalter kontrolliert wird. Wird die Steckdose durch einen Wandschalter kontrolliert, stellen Sie sicher, dass der Schalter auf **EIN** steht.
- Prüfen Sie nach, ob die **POWER** und **ONLINE** LED-Statusindikatoren an der Vorderseite Ihres Kabelmodems leuchten.
- Kontrollieren Sie, ob der Kabeldienst aktiv ist und Betrieb in beiden Richtungen unterstützt.
- Kontrollieren Sie, ob alle Kabel ordnungsgemäß angeschlossen sind und dass Sie die richtigen Kabel verwendet haben.
- Falls Sie Ethernet-Verbindungen verwenden, kontrollieren Sie, ob das TCP/IP-Protokoll auf allen Geräten ordnungsgemäß installiert und konfiguriert ist.
- **Prüfen Sie nach, ob Sie die Angaben unter "Wie installiere ich USB-Treiber?"** (auf Seite 28) befolgt haben, wenn Sie eine USB-Verbindung verwenden.
- Überprüfen Sie, ob Sie Ihrem Kabelanbieter die Seriennummer und MAC-Adresse Ihres Kabelmodems gegeben haben.
- Falls Sie einen Kabelsignalsplitter verwenden, um das Kabelmodem an andere Geräte anzuschließen, entfernen Sie den Splitter und schließen Sie die Kabel neu an, sodass das Kabelmodem direkt an den Hauptkabeleingang angeschlossen ist. Wenn das Kabelmodem jetzt richtig funktioniert, ist der Kabelsignalsplitter möglicherweise defekt und muss ersetzt werden.
- Um die beste Leistung aus einer Ethernet-Verbindung zu erzielen, sollte Ihr Computer über eine 10/100BaseT Netzwerk-Schnittstellen-Karte verfügen.

## **Wie kann ich die Batterie erhalten (nur wahlweises Modell)**

Ihr Modem enthält maximal zwei aufladbare Lithium-Ion-Batterien, die bei einem Stromausfall Stand-by-Betrieb liefern. Sie können eine oder beide Batterien ohne Werkzeuge auswechseln.

#### **WARNHINWEIS:** 八

**Bei unsachgemäßer Handhabung oder fehlerhaftem Auswechseln der Batterie besteht Explosionsgefahr. Die Batterie nur gegen eine Batterie des gleichen Typs austauschen. Die Batterie nicht auseinander nehmen oder versuchen, die Batterie außerhalb des Geräts aufzuladen. Die externen Kontakte nicht quetschen, punktieren, in offenem Feuer entsorgen, kurzschließen oder mit Wasser oder anderen Flüssigkeiten in Kontakt bringen. Die Batterie gemäß den vor Ort geltenden Vorschriften und den Anweisungen Ihres Kabelanbieters entsprechend entsorgen.**

### **Batterien aufladen**

Die Batterien beginnen, sich automatisch aufzuladen, wenn Sie das Modem an eine Wechselstromsteckdose anschließen. Beim ersten Anschließen des Modems leuchtet der LED-Statusindikator **POWER** auf.

**Wichtig!** Es kann pro Batterie bis zu 24 Stunden dauern, bis sie vollständig aufgeladen ist.

### **Gebrauch des Modems ohne Batterie**

Falls erwünscht, können Sie das Modem ohne Batterie verwenden. Müssen die Batterien ausgewechselt werden, befolgen Sie die Anweisungen unter "Herausnehmen und Ersetzen von Batterien."

**Wichtig!** Wenn Sie Ihr Modem ohne Batterie betreiben, laufen Sie Gefahr, bei einem Stromausfall Ihren Telefondienst zu verlieren.

### **Batterien auswechseln**

Unter normalen Umständen sollte die Batterie mehrere Jahre haltbar sein. Der **BATTERY** LED-Statusindikator stellt sich aus und zeigt dadurch an, dass die Batterie bald ausgewechselt werden muss. Wenden Sie sich an Ihren Anbieter, um eine Ersatzbatterie und Anweisungen zur Entsorgung zu erhalten.

**Hinweis:** Befolgen Sie die Schritte unter "*Standort der Batterie (Modell mit einer Batterie)"* (auf Seite 55) oder *"Standort der Batterien (Modell mit zwei Batterien)"* (auf Seite 56), um eine oder beide Batterien herauszunehmen und auszutauschen.

## **Standort der Batterie (Modell mit einer Batterie)**

Die folgende Abbildung zeigt den Standort der Batterien im DPC2203/EPC2203 oder DPC2100 mit einer Batterie.

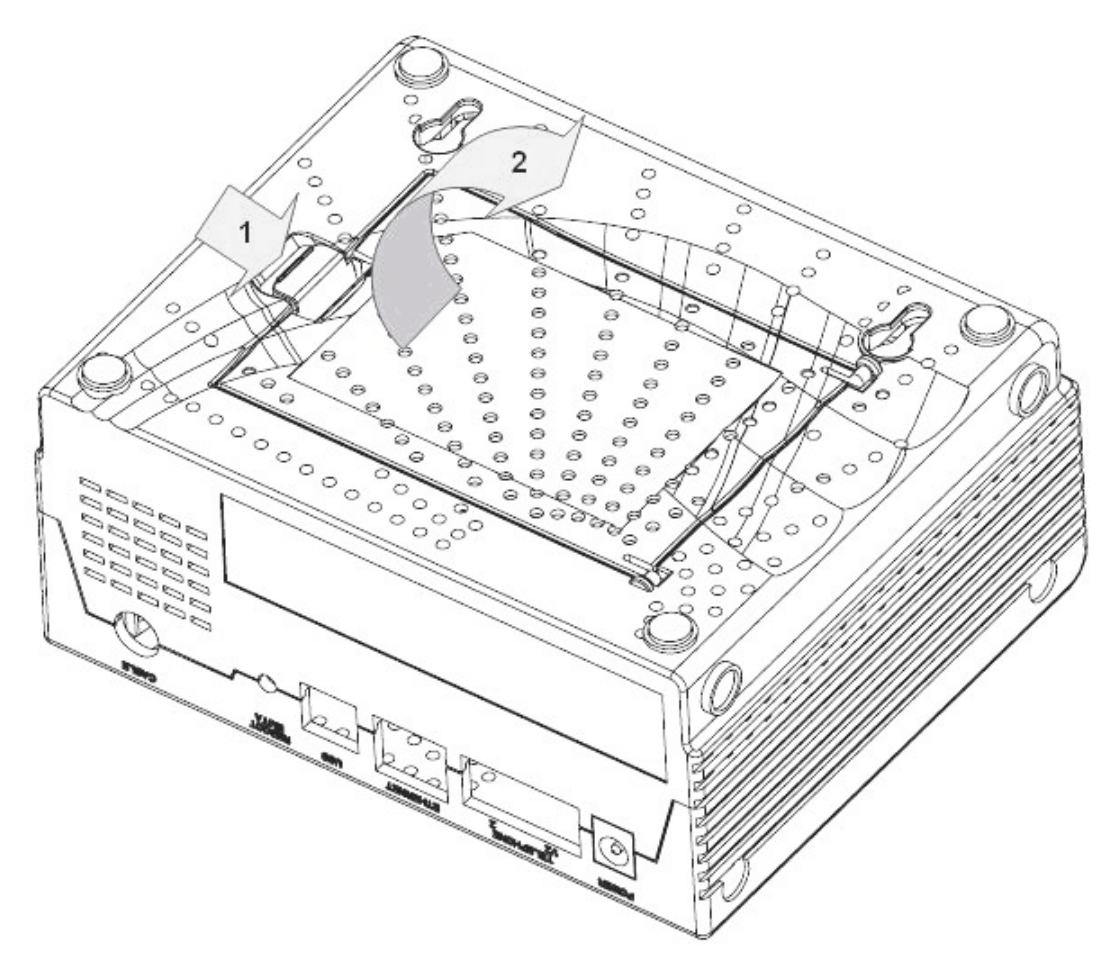

**Herausnehmen und Ersetzen von Batterien** 

Das Herausnehmen und Ersetzen der Batterie erfolgt ohne Unterbrechung des Geräts von der Wechselstromquelle.

**127**Das Modem vorsichtig umdrehen.

- **128**Den Verschluss oben auf dem Batteriefachdeckel vorsichtig lösen und das Batteriefach öffnen.
- **129**Den Kunststoffstreifen vorne an der Batterie greifen und die Batterie vorsichtig nach vorne ziehen, um sie aus dem Batteriefach zu entfernen.

**Wichtig!** Es kann pro Batterie bis zu 24 Stunden dauern, bis sie vollständig aufgeladen ist.

- **130**Eine neue Batterie in das Batteriefach einlegen.
- **131**Den Batteriefachdeckel schließen. Der Batterieverschluss wird automatisch wieder einrasten.

**Hinweis:** Die Batterie gemäß den vor Ort geltenden Vorschriften und den Anweisungen Ihres Anbieters entsprechend entsorgen.

## **Standort der Batterien (Modell mit zwei Batterien)**

Die folgende Abbildung zeigt den Standort der Batterien im DPC2203/EPC2203 mit zwei Batterien.

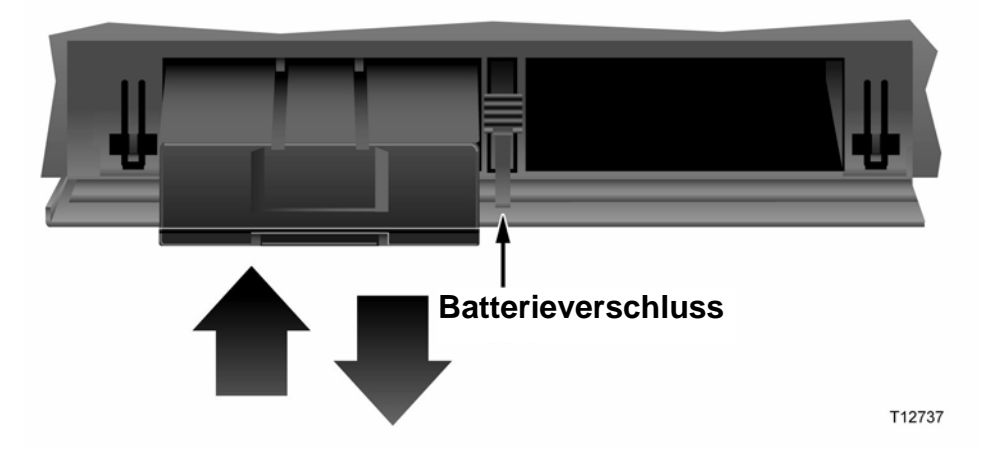

**Herausnehmen und Ersetzen von Batterien** 

Das Herausnehmen und Ersetzen der Batterien erfolgt ohne Unterbrechung des Geräts von der Wechselstromquelle.

- **132**Vorsichtig auf den Batteriefachdeckel vorne auf dem Modem drücken, um ihn zu entfernen und das Batteriefach zu öffnen.
- **133**Den Batteriehalter nach oben schieben (zu den vorderen LEDS hin), um den Batteriehalter zu lösen.
- **134**Den Kunststoffstreifen vorne an der Batterie greifen und die Batterie vorsichtig nach vorne ziehen, um sie aus dem Batteriefach zu entfernen.

**Hinweis:** Die Batterie gemäß den vor Ort geltenden Vorschriften und den Anweisungen Ihres Anbieters entsprechend entsorgen.

- **135**Eine neue Batterie in das Batteriefach einlegen.
- **136** Sollen beide Batterien ersetzt werden, wiederholen Sie Schritt 3 und 4.
- **137**Das Batteriefach schließen. Der Batterieverschluss wird automatisch wieder einrasten.

**Wichtig!** Es kann pro Batterie bis zu 24 Stunden dauern, bis sie vollständig aufgeladen ist.

# **Wie befestige ich das Modem an der Wand? (wahlweise)**

Sie können das Kabelmodem mit zwei Wandverankerungen, zwei Schrauben und den Halteschlitzen des Geräts an der Wand montieren. Das Modem kann vertikal oder horizontal montiert werden.

## **Vor Beginn**

Wählen Sie zu Beginn einen geeigneten Befestigungsort. Die Wand kann aus Zement, Holz oder Gipsplatten bestehen. Der Befestigungsort sollte auf allen Seiten frei von Behinderungen sein und die Kabel sollten ohne Streckung das Modem erreichen können. Lassen Sie an der Unterseite des Modems ausreichend Raum zum Fußboden oder zu Regalen, um Zugang zu den Kabeln zu ermöglichen. Lassen Sie auch den Kabeln ausreichend Spielraum, sodass das Kabelmodem für die erforderliche Wartung abgenommen werden kann, ohne dass die Kabel abgenommen werden müssen. Vergewissern Sie sich auch, dass Sie folgendes Zubehör zur Hand haben:

- Zwei Wandverankerungen für #8 x 1 Zoll Schrauben
- Zwei #8 x 1 Zoll Flachkopfblechschrauben
- Bohrer mit einer 3/16-in. Holz- oder Mauerbohrspitze je nach Wandbeschaffenheit
- Eine Kopie der zur Wandbefestigung gehörenden Abbildungen auf den nächsten Seiten

Das Modem wie in der folgenden Abbildung dargestellt montieren.

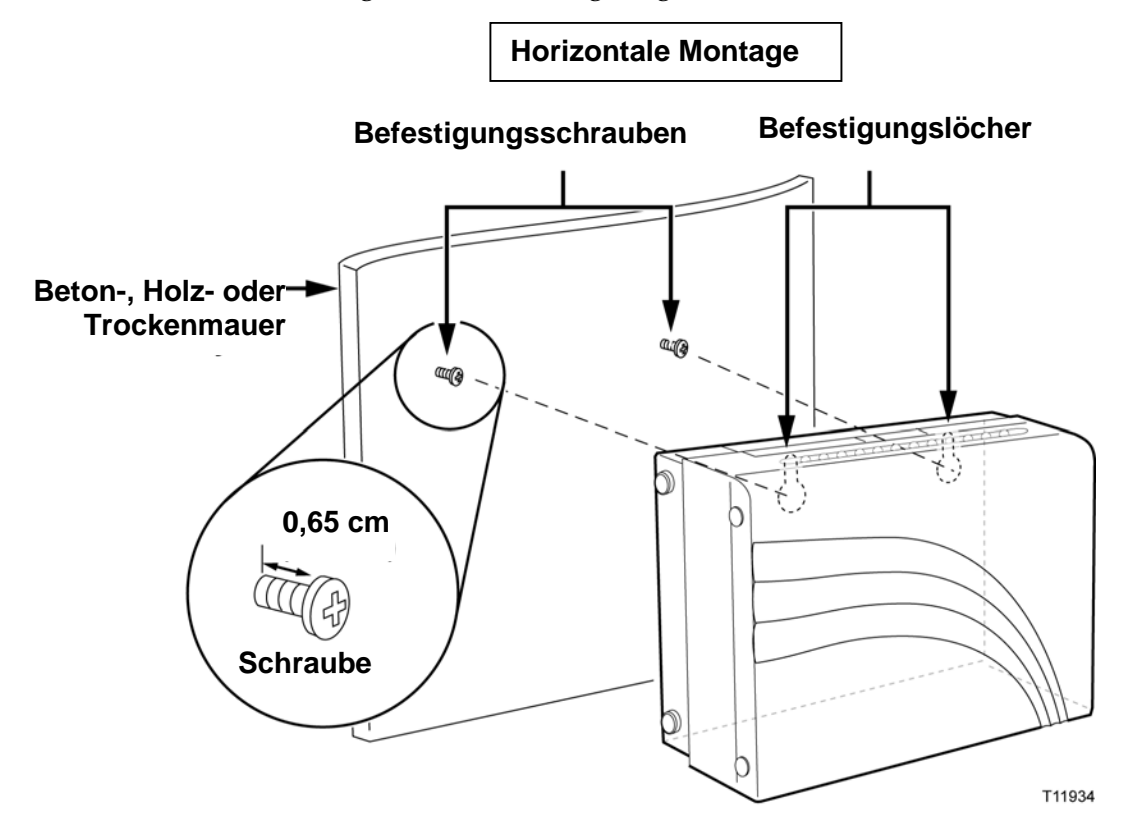

## **Ort und Abmessungen der Wandbefestigungsschlitze**

In der folgenden Abbildung sind die Anordnung und die Abmessungen der Wandbefestigungsschlitze auf der Unterseite des Modems dargestellt. Verwenden Sie die Informationen auf dieser Seite, um Ihr Modem an der Wand zu befestigen.

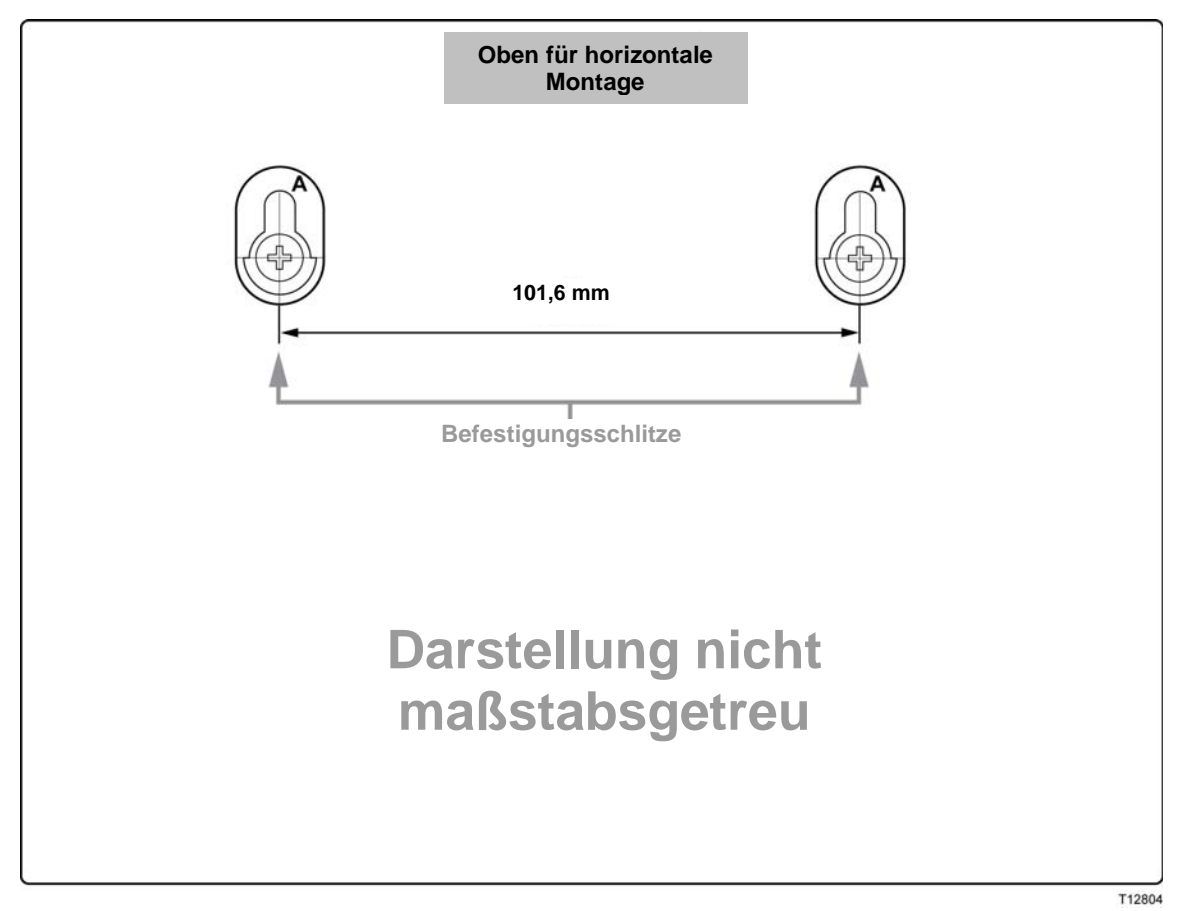

# **Funktionen der LED-Statusindikatoren auf der Vorderseite**

## **Anfängliches Hochfahren, Kalibrierung und Registrierung (Wechselstrom liegt an)**

Die folgende Tabelle verdeutlicht die Schrittfolge und die zugehörige Ansicht der an der Vorderseite des Kabelmodems befindlichen LED-Statusindikatoren beim Hochfahren, Kalibrieren und Registrieren im Netzwerk, wenn das Kabelmodem mit Wechselstrom versorgt wird. Verwenden Sie diese Tabelle zur Fehlersuche bei Stromeinschaltung, Kalibrierung und Registrierung Ihres Kabelmodems.

**Hinweis:** Nach Beenden von Schritt 7 (Registrierung abgeschlossen) geht das Modem sofort zum Normalbetrieb über. Siehe Normalbetrieb (Wechselstrom liegt an).

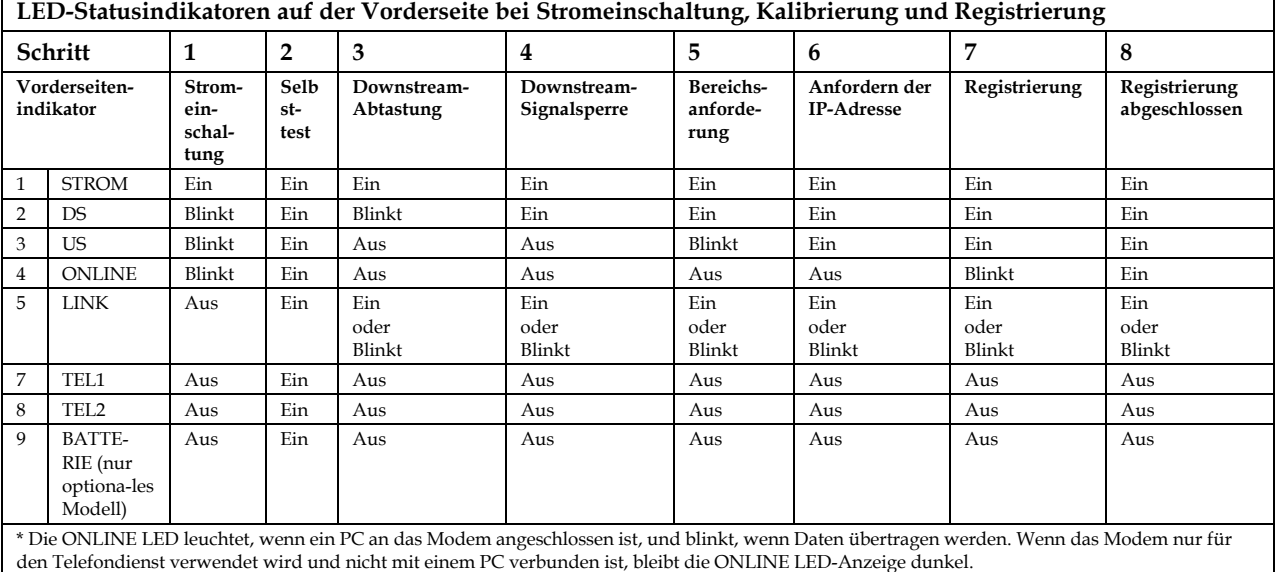

## **Siehe Normalbetrieb (Wechselstrom liegt an)**

Die folgende Tabelle zeigt eine Ansicht der an der Vorderseite des Kabelmodems befindlichen LED-Statusindikatoren während des Normalbetriebs, wenn das Modem mit Wechselstrom versorgt wird.

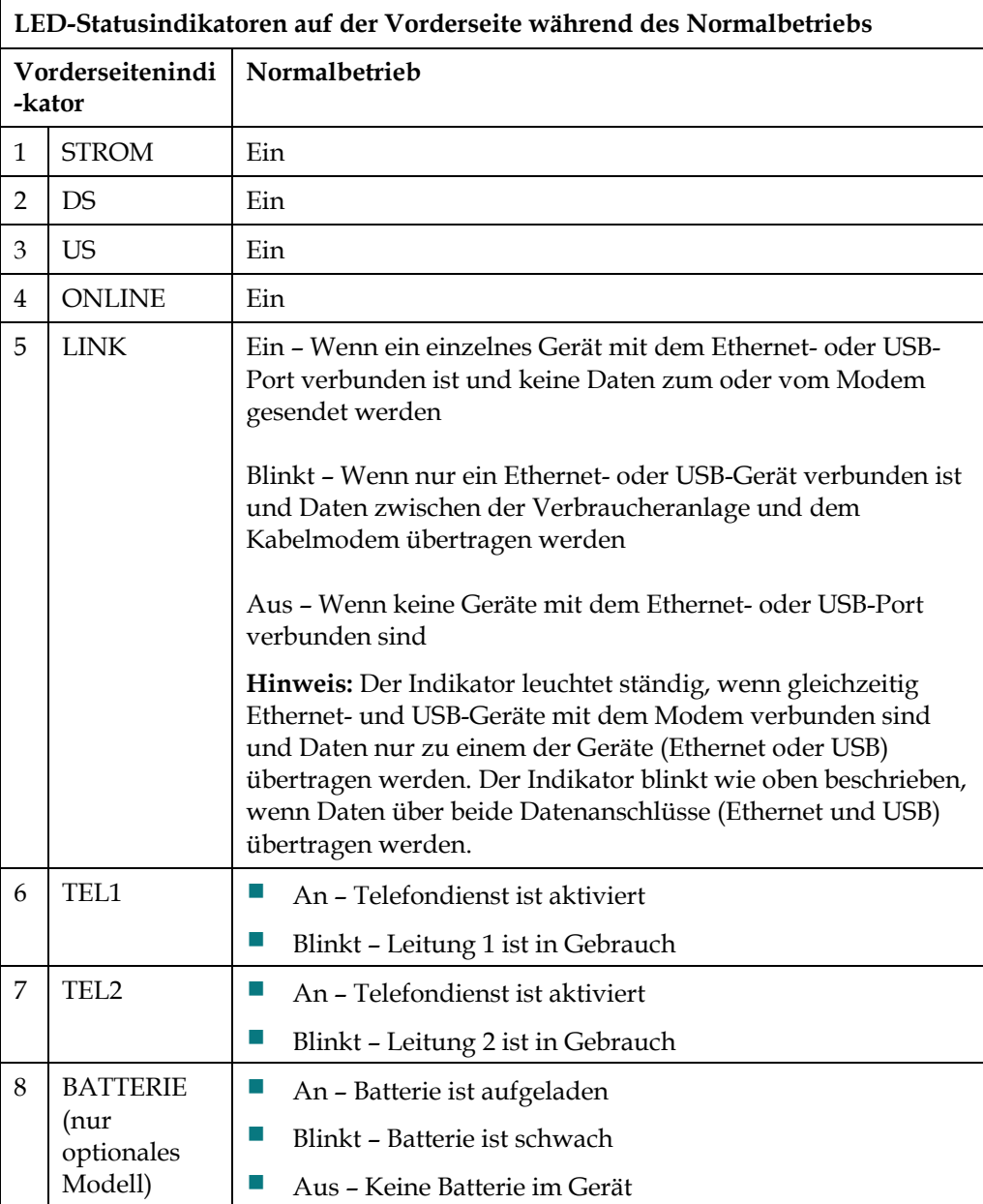

# **Hinweise**

### **Marken**

Scientific Atlanta ist eine eingetragene Marke von Scientific-Atlanta, Inc. DPC2203/EPC2203 und SciCare sind Marken von Scientific-Atlanta, Inc. Cisco, Cisco Systems und das Cisco Systems Logo sind eingetragene Marken von Cisco Systems, Inc. und/oder deren Partner in den USA und bestimmten anderen Ländern.

DOCSIS ist eine eingetragene Marke von Cable Television Laboratories, Inc. PacketCable ist eine eingetragene Marke von Television Laboratories, Inc.

Andere hierin aufgeführte Marken sind das Eigentum ihrer jeweiligen Besitzer.

## **Haftungsausschluss**

Scientific-Atlanta, Inc. übernimmt keine Verantwortung für Fehler bzw. Auslassungen in dieser Anleitung. Scientific-Atlanta, Inc. behält sich das Recht vor, diese Anleitung jederzeit ohne Vorankündigung zu ändern.

## **Anmerkung zum Copyright für die Dokumentation**

© 2006 Scientific-Atlanta, Inc. Alle Rechte vorbehalten. Gedruckt in den Vereinigten Staaten von Amerika.

Die Angaben in diesem Dokument können ohne Vorankündigung geändert werden. Kein Teil dieses Dokuments darf ohne ausdrückliche schriftliche Genehmigung von Scientific-Atlanta, Inc. in irgendeiner Form vervielfältigt werden.

## **Anmerkung zur Nutzung von Software**

Die in diesem Dokument beschriebene Software ist urheberrechtlich geschützt und wird Ihnen unter einem Lizenzabkommen zur Verfügung gestellt. Sie dürfen diese Software nur unter Einhaltung der im Lizenzabkommen festgelegten Bedingungen nutzen.

## **Anmerkung zur Nutzung von Firmware**

Die Firmware in diesem Gerät ist urheberrechtlich geschützt. Sie dürfen die Firmware nur in dem Gerät, in dem sie bereitgestellt wurde, nutzen. Jede Wiedergabe bzw. Verbreitung dieser Firmware oder Teilen davon ist ohne ausdrückliche schriftliche Genehmigung untersagt.

## **FCC-Erklärung zur Strahlungsbelastung**

Dieses Gerät erfüllt die FCC-Grenzwerte für Strahlungsbelastung, die für eine unkontrollierte Umgebung gelten. Um die Erfüllung der FCC-Richtlinien für Strahlungsbelastung beizubehalten, sollte dieses Gerät mit einem Mindestabstand von 20 cm zu allen Personen installiert und betrieben werden.

# **Für Informationen**

## **Wenn Sie Fragen haben**

Bei technischen Fragen rufen Sie bitte SciCare™ Broadband Services an. Folgen Sie den Menüoptionen, um mit einem Wartungstechniker zu sprechen. Bitte entnehmen Sie der folgenden Tabelle das Center in Ihrer Region.

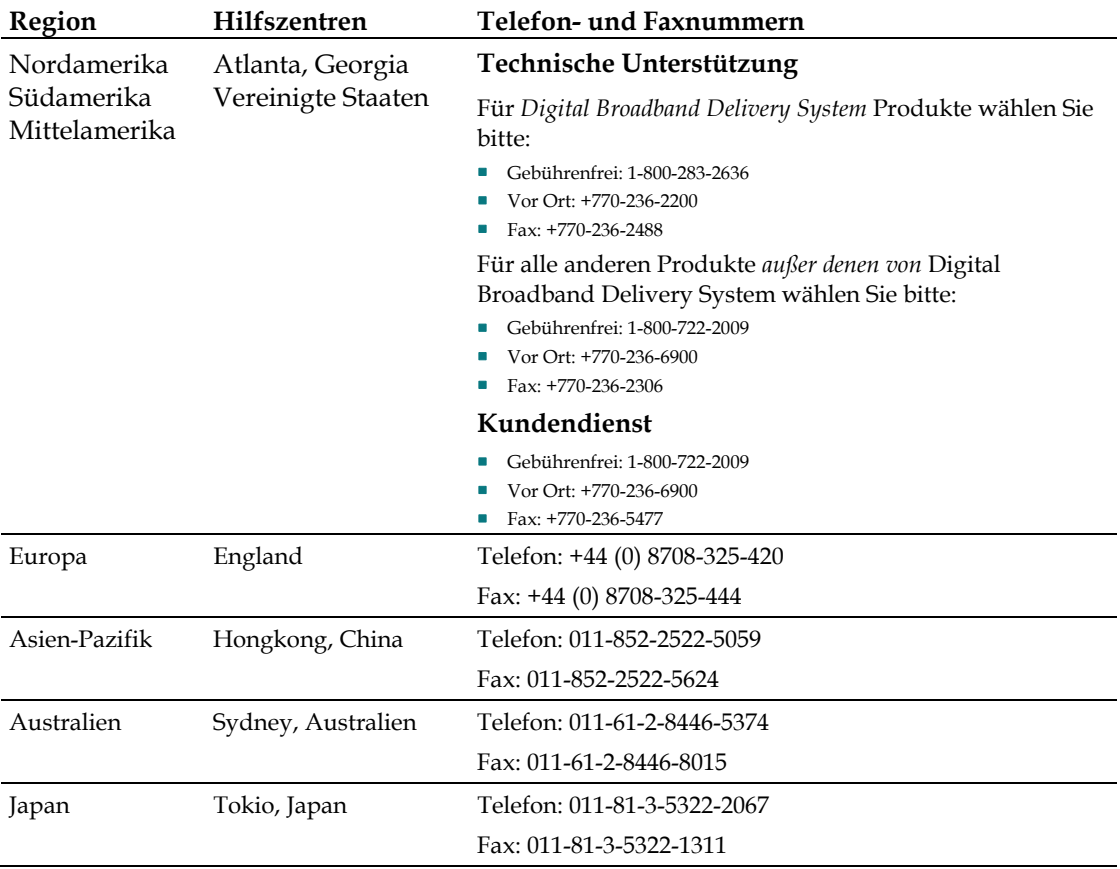

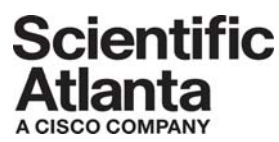

Scientific Atlanta, A Cisco Company 5030 Sugarloaf Parkway, Box 465447 Lawrenceville, GA 30042 USA

 +770.236.5000 www.scientificatlanta.com

Scientific Atlanta und das Scientific Atlanta Logo sind eingetragene Marken von Scientific-Atlanta, Inc.

SciCare ist eine Marke von Scientific-Atlanta, Inc.

DPC2203 und EPC2203 sind Marken von Scientific-Atlanta, Inc. Cisco, Cisco Systems und das Cisco Systems Logo sind eingetragene Marken von Cisco Systems, Inc. und/oder deren Partner in den USA und bestimmten anderen Ländern. CableHome, DOCSIS und PacketCable sind eingetragene Marken von Cable Television

Laboratories, Inc.

*Alle anderen Marken sind die Marken ihrer jeweiligen Besitzer.*

Die Produkt- und Dienstverfügbarkeit kann ohne Vorankündigung geändert werden.

© 2006 Scientific-Atlanta, Inc. Alle Rechte vorbehalten. Gedruckt in den Vereinigten

Staaten von Amerika Oktober 2006 Teil-Nummer 4016654